# **GETTING BITS OFF DISKS**

Using Open Source Tools to Prepare Born-Digital Materials for Long-Term Preservation and Access

To connect to the audio portion of the conference, dial **1-605-475-6150**, then enter conference code **5915426#** at the prompt. Please **mute** your phone.

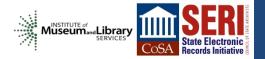

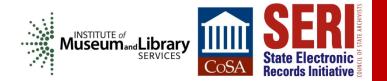

### ACKNOWLEDGEMENTS

 This project made possible by a grant from the U.S. Institute of Museum and Library Services

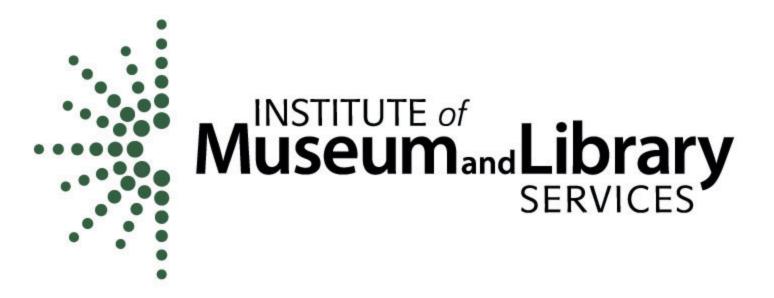

# **GETTING BITS OFF DISKS**

### Using Open Source Tools to Prepare Born-Digital Materials for Long-Term Preservation and Access

Sam Meister Digital Archivist and Assistant Professor University of Montana

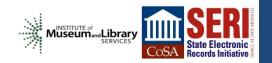

# INSTITUTIONAL CONTEXT

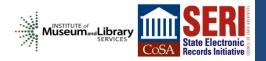

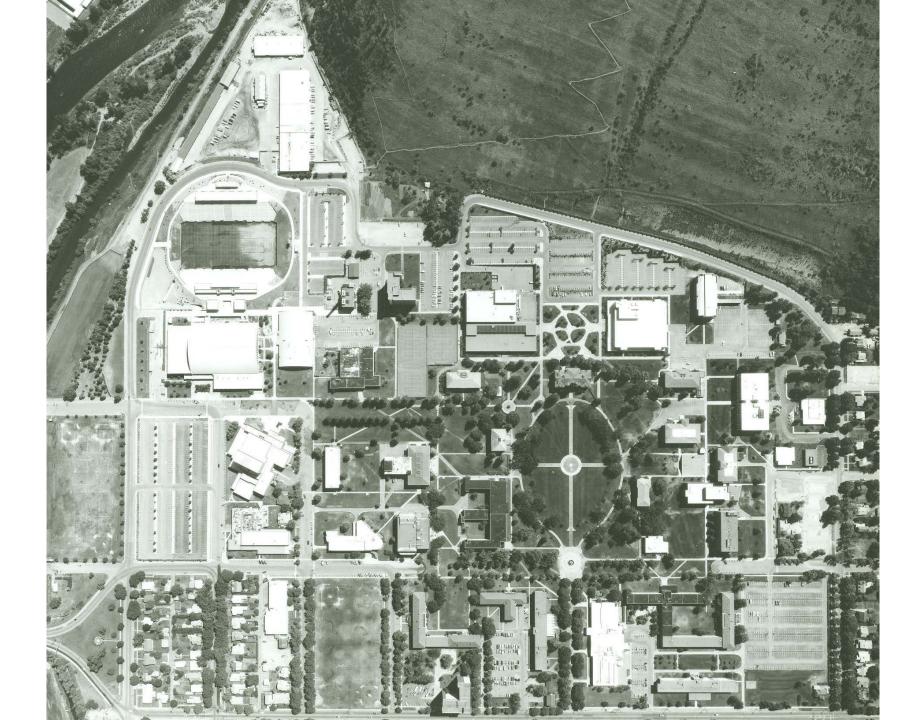

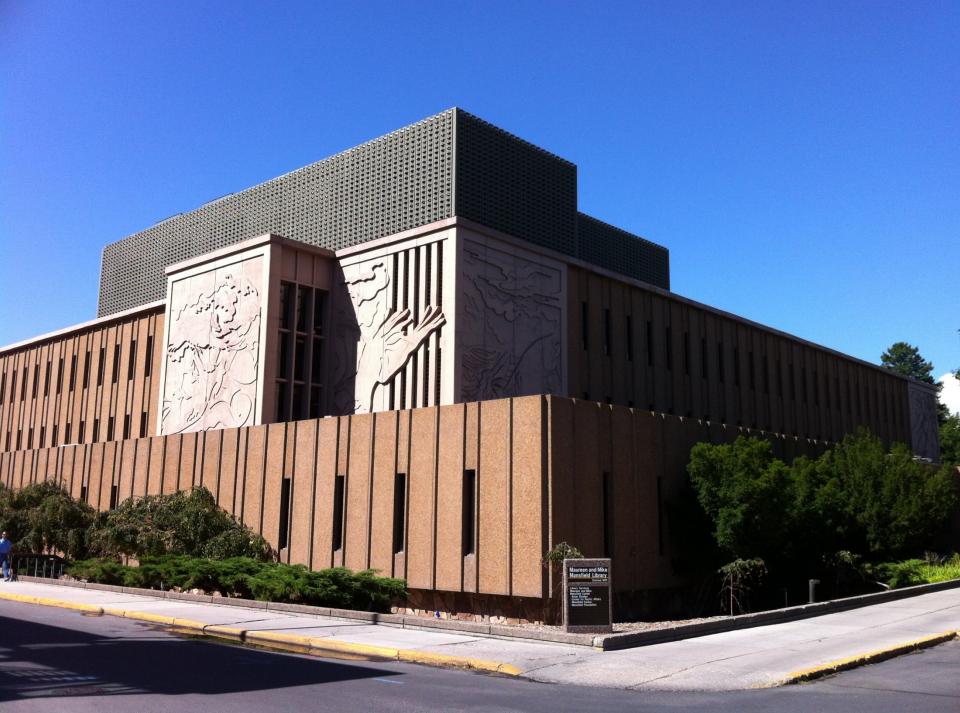

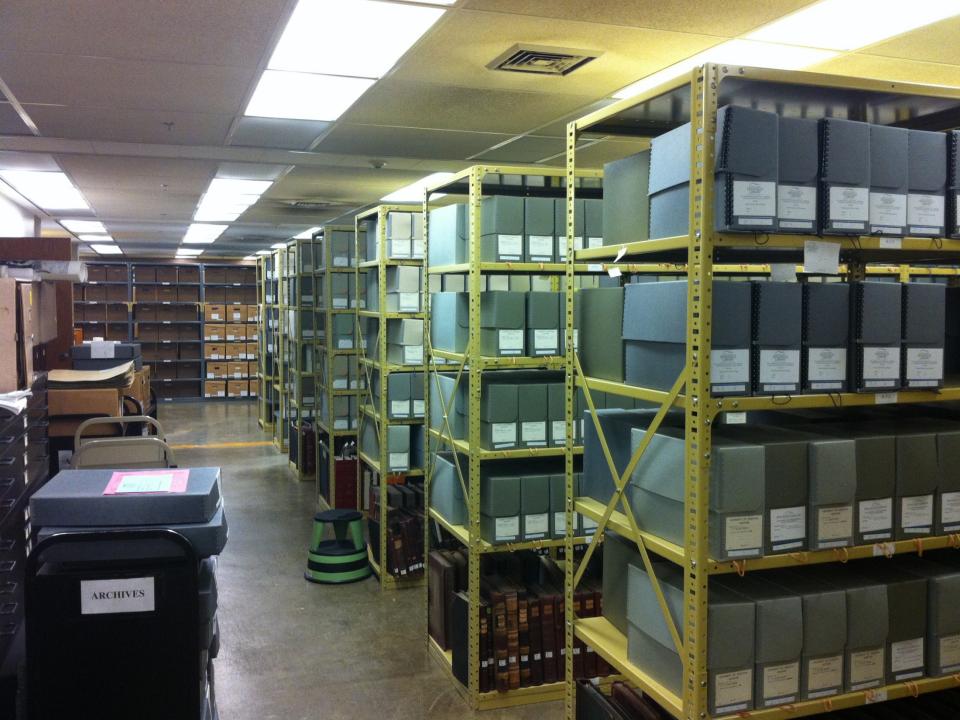

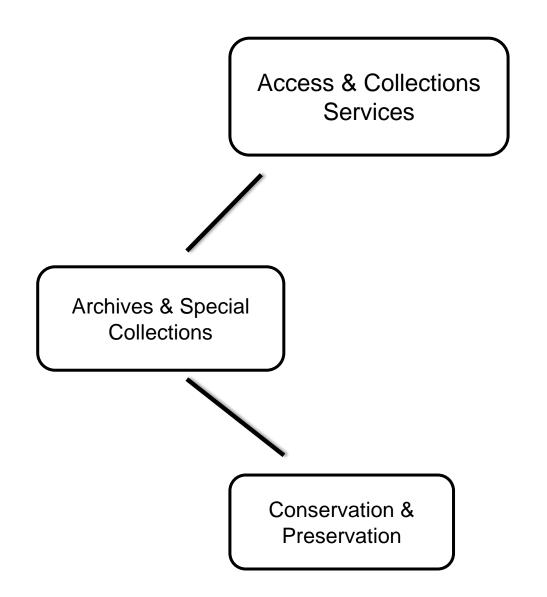

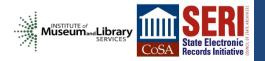

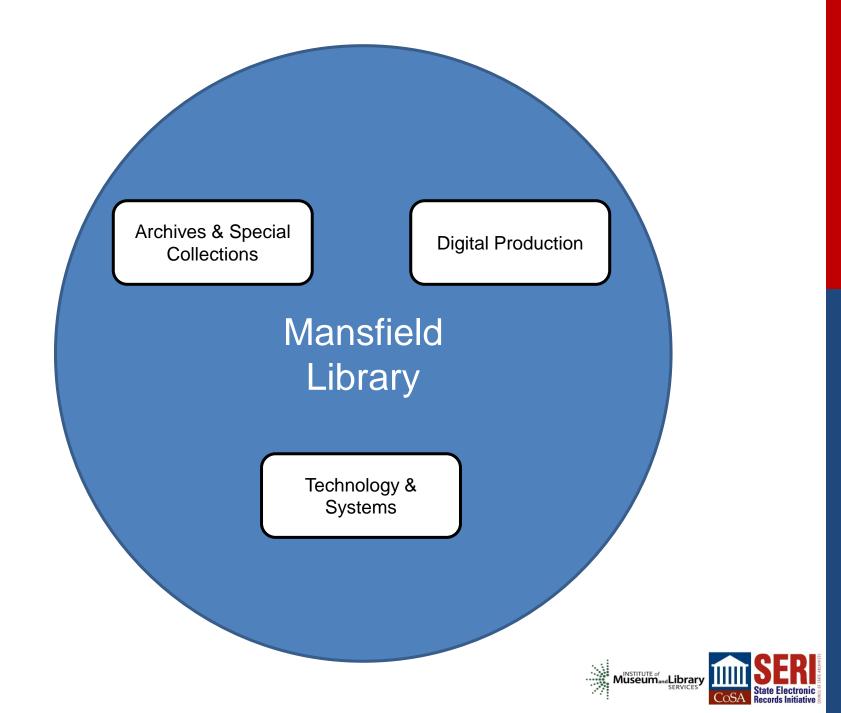

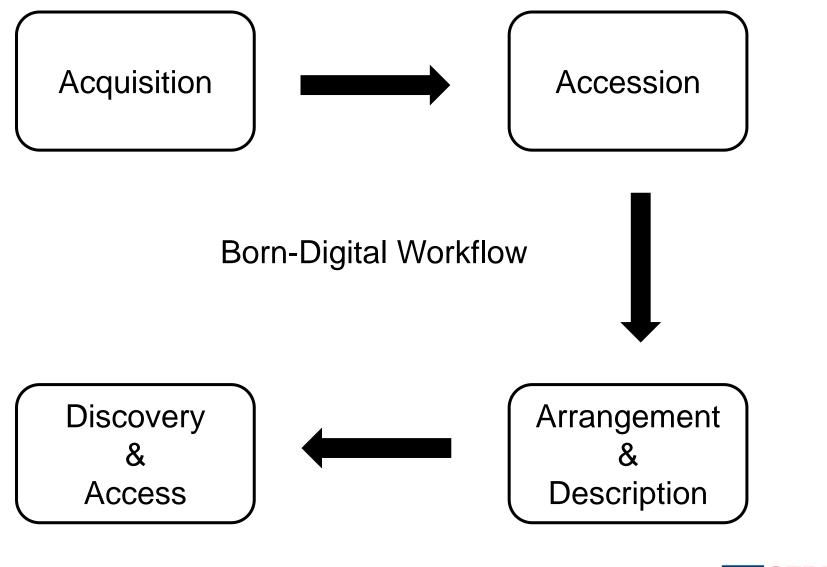

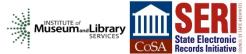

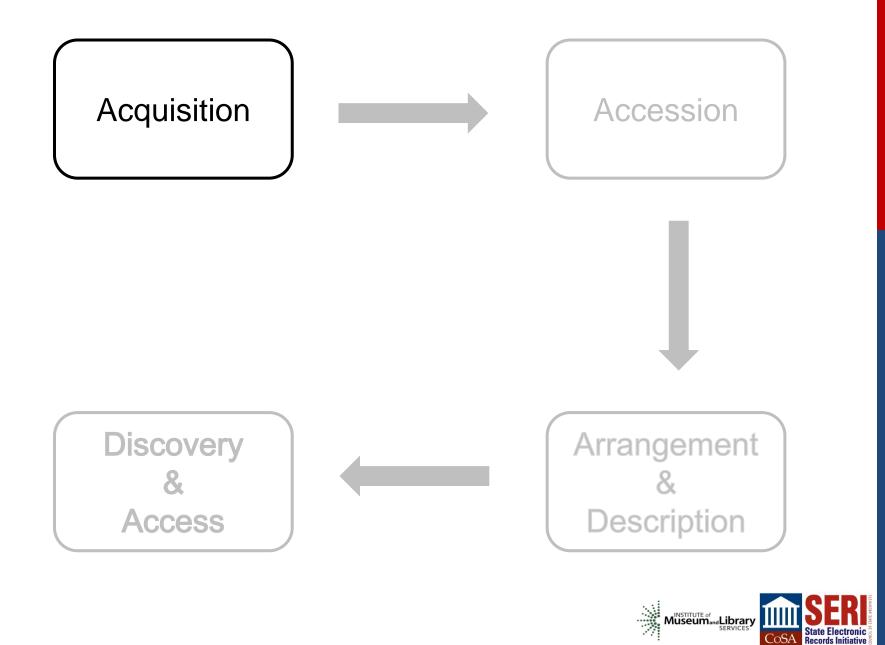

### **Acquisition Process**

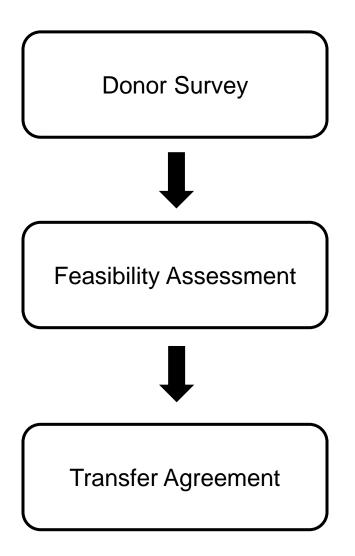

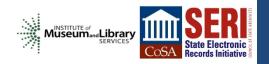

### Donor Survey

Creation

Context

Organization

**Privacy & Security** 

Storage

Technical

**Transfer Options** 

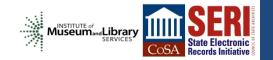

### Current

Donor Survey Sam Meister 08/16/12

Date: 09/07/12 Donor Name: Joe Crabtree – Art & Architecture Studio Location: Donor's Residence – Missoula, MT Accession #: 2012-061

#### Creation

Are you the only creator of your digital files? (e.g. does your collection contain email, documents, or other materials produced by others?)

Crabtree Leigland Arch. / Art & Architecture Studio / Crabtree Architecture

If not, who else is involved and what are their roles?

What are the earliest dates of file creation?

1996

What are the latest dates of file creation?

2011

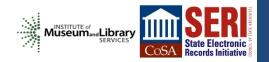

### Future

Drupal Web Form

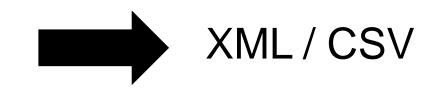

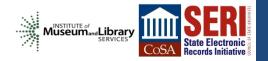

### Feasibility Assessment

Do we have resources to feasibly acquire, preserve, and provide access to the digital materials?

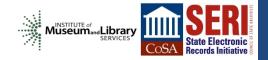

### **Transfer**

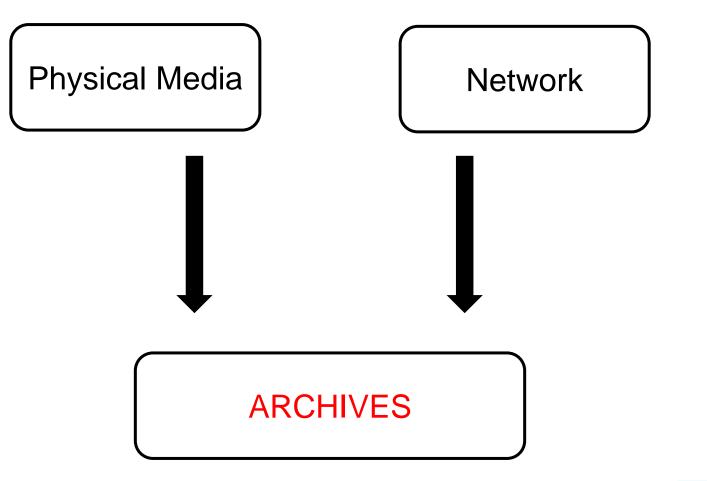

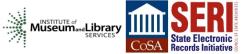

### Current

#### **Digital Materials Transfer**

| Date of Transfer: | 2012-11-08                       |
|-------------------|----------------------------------|
| Transferred from: | Joe Crabtree                     |
| Transferred to:   | Archives and Special Collections |
| Transferred by:   | Sam Meister                      |
| Accession number: | 2013-030                         |

#### Information

#### Content

The digital materials include the following types of content:

Vector drawing files (AutoCAD) 3.5 inch floppy disks CD Roms

#### Technical

The technical environment used in the creation and management of digital materials includes:

Describe details of technical infrastructure including hardware, software, operating systems, etc

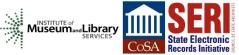

Windows XP Desktop computer

### Future

Drupal Web Form

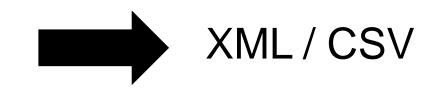

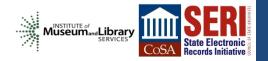

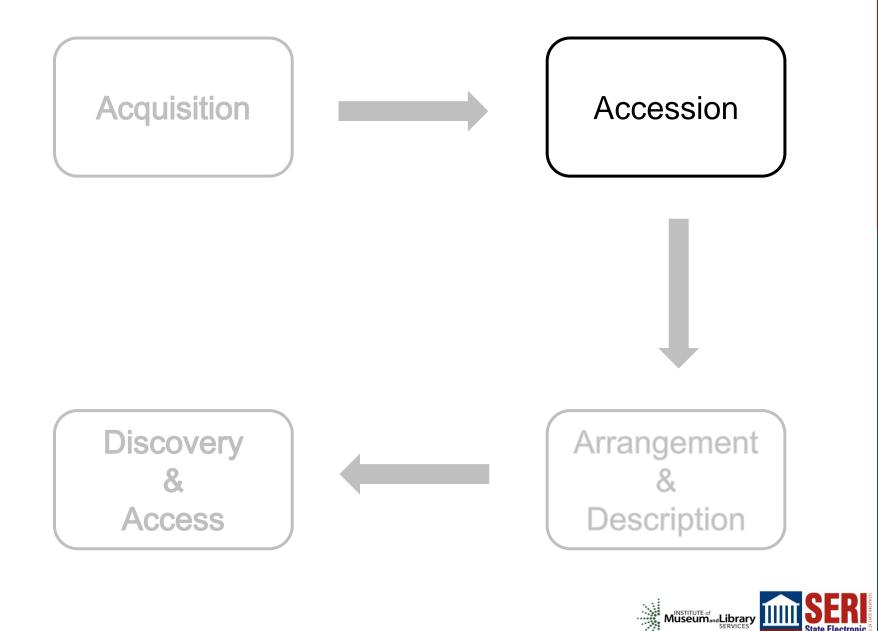

COSA State Electronic Records Initiative

### Accession Process

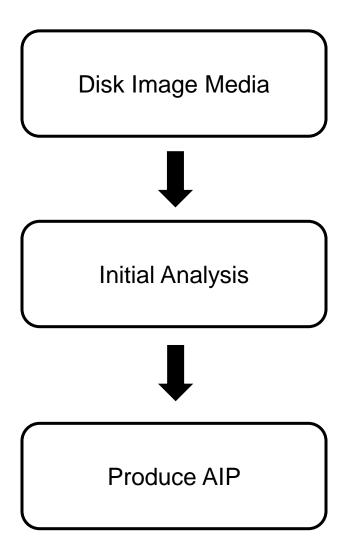

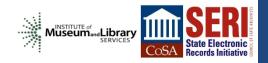

### Data Transfer

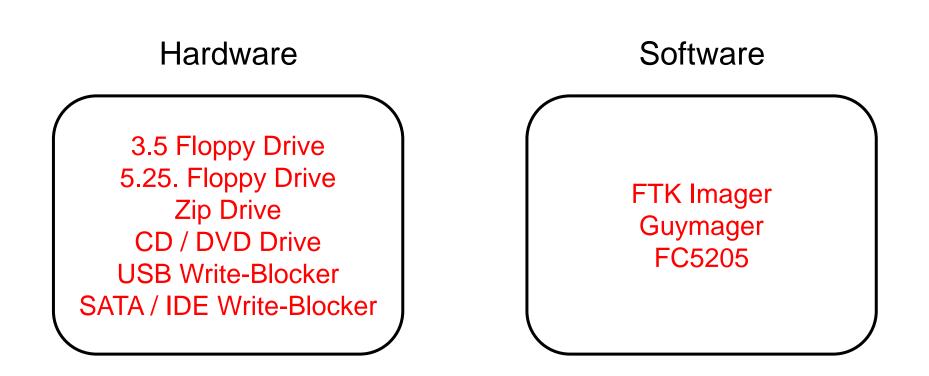

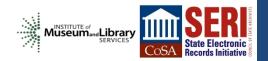

"A single file or storage device containing the complete contents and structure representing a data storage medium or device, such as a hard drive, tape drive, floppy disk, CD/DVD/BD, or USB flash drive"

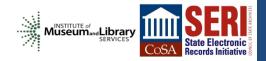

### Born Digital Workstation 1.0

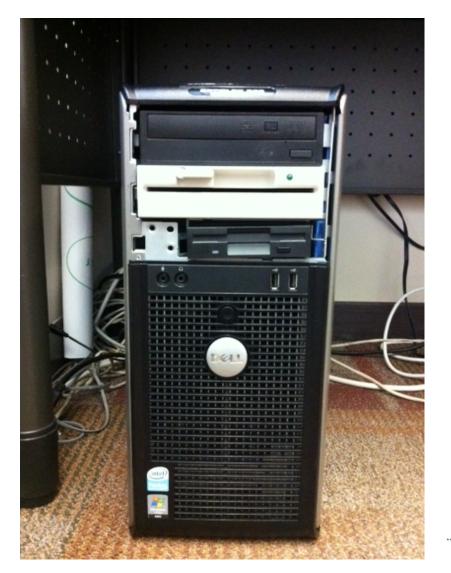

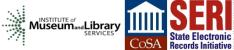

### Born Digital Workstation 2.0

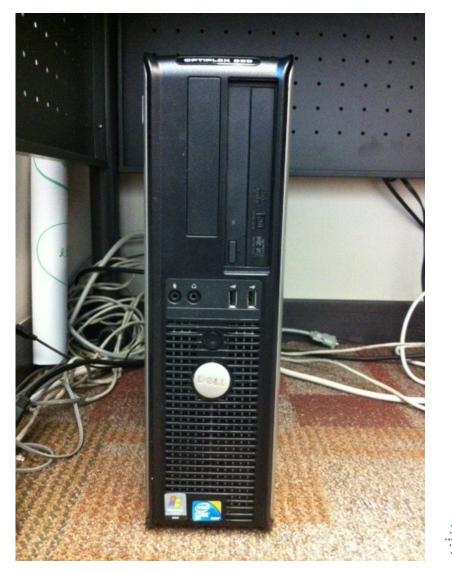

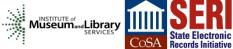

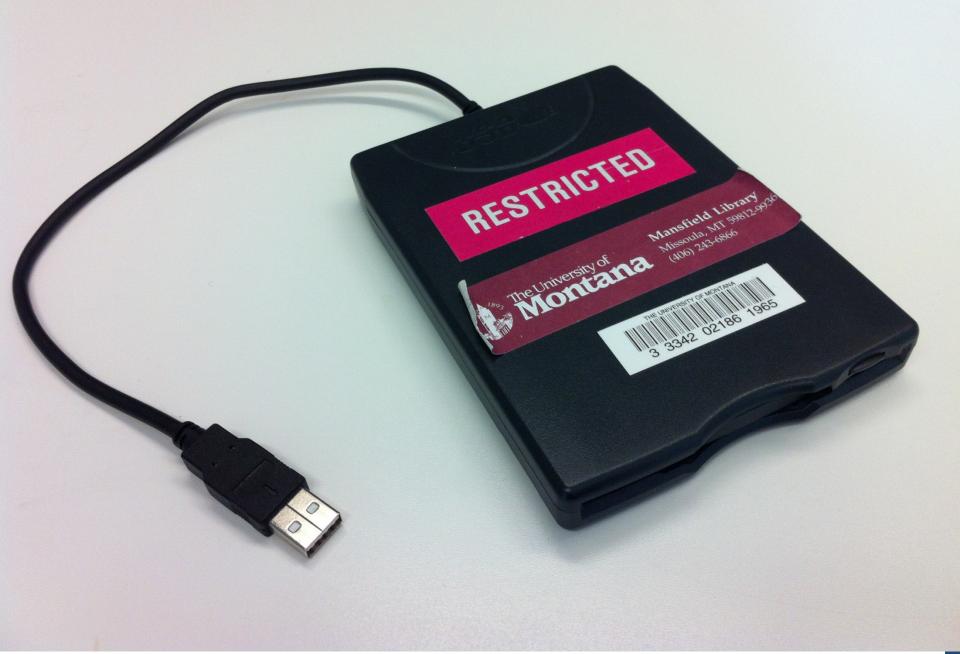

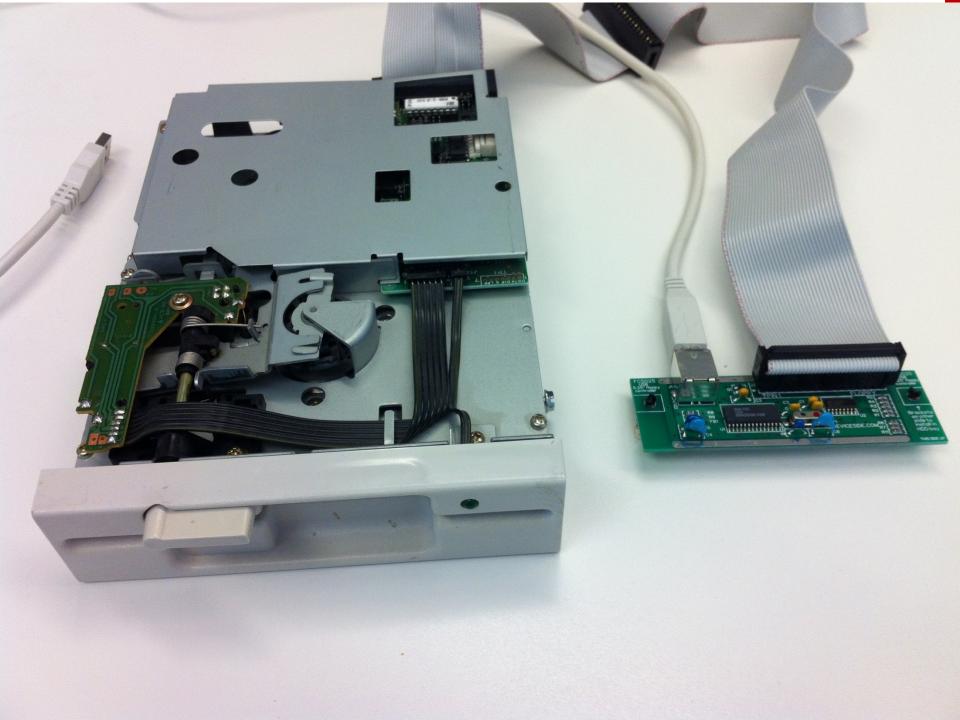

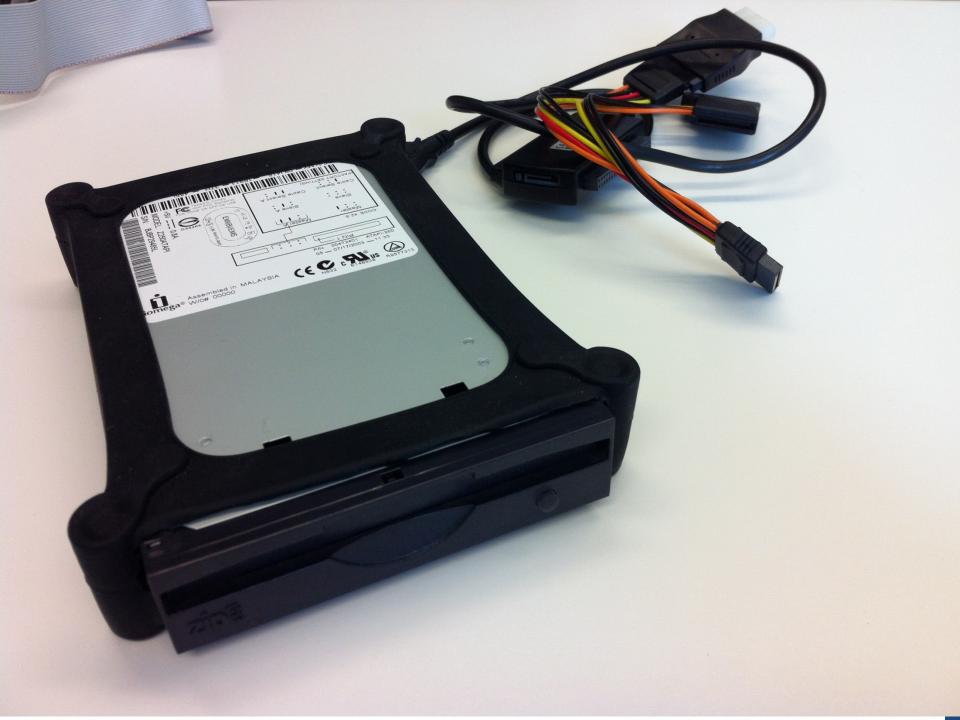

|                     |                              |          | 07 850                                                                                                    |  |
|---------------------|------------------------------|----------|----------------------------------------------------------------------------------------------------|--|
| Forensic USB Bridge | Power ©<br>Write Block ©     | Activity | Deve                                                                                                    |  |
| ETABLEAU            | 2 0. DC IN<br>0. Host Detect | Ð        | (Incomp)<br>(Incomp)<br>(In |  |

| eSATA Forensic  | Bridge      | り |
|-----------------|-------------|---|
| DC IN           |             |   |
| ″ <b>°</b>      |             |   |
| 800             |             |   |
| ″o*             |             | - |
| 800             |             |   |
| <sup>1</sup> 0* |             |   |
| =<br>400        | Power       |   |
|                 | IDE Detect  |   |
| USB 2.0         | SATA Detect |   |
|                 | Host Detect |   |
|                 | Write Block |   |
| eSATA           | Activity    |   |
|                 |             |   |

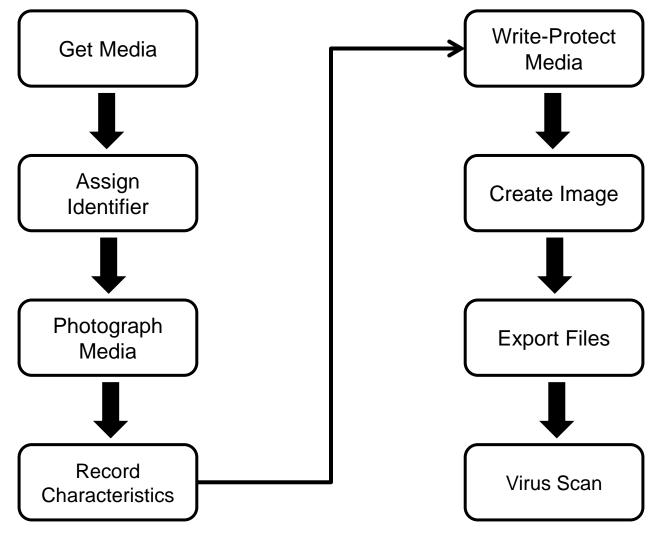

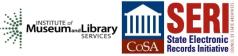

| A               | <b>.</b> 9 | ) - (≥ -    <del>-</del>    | Born                               | _Digital_Log : Database (Access 2007 - | 2010) - Microsoft Access |                  |
|-----------------|------------|-----------------------------|------------------------------------|----------------------------------------|--------------------------|------------------|
| Fil             | le         | Home Create External D      | ata Database Tools                 |                                        |                          | ♡ ?              |
| »               |            | Born_Digital_Detail         |                                    |                                        |                          | ×                |
|                 |            | Born Digita                 | II - Detail<br>∗                   |                                        |                          |                  |
|                 |            | Identifier                  | 2013_030_079                       | Date Acquired                          | 11/8/2012                |                  |
|                 |            | Accession Number            | 2013_030                           | Received From                          | Joe Crabtree             |                  |
|                 |            | Transfer Type               | Physical Media                     | Received By                            | Sam Meister              | ≡                |
|                 |            | Physical Media              | a                                  | Produce AIP                            |                          |                  |
|                 |            | Media Storage Location      | Electronic Media Storage           | Virus Scan?                            | Yes 🔹                    |                  |
| ane             |            | Media Format                | Magnetic 🗸                         | Metadata Extracted?                    | •                        |                  |
| Navigation Pane |            | Media Sub Type              |                                    | AIP Created?                           | •                        | _                |
| Naviç           |            | Manufacturer                | Imation<br>High Density IBM Format | AIP Transferred?                       | •                        |                  |
|                 |            |                             |                                    |                                        |                          |                  |
|                 |            | Age                         | 16                                 |                                        |                          |                  |
|                 |            | Condition                   | Good                               | Date Transfer Storage                  |                          |                  |
|                 |            | Media Label Text            | 9812 90812A-1 9812A-2              | Network Storage Location               |                          |                  |
|                 |            | Media Photographed?         | No                                 | Transfer Notes                         |                          |                  |
|                 |            | Disk Image Created?         | Yes 💌                              |                                        |                          |                  |
|                 |            | Disk Image Date             | 4/19/2013                          |                                        |                          |                  |
|                 |            | Disk Image Filename         | 2013_030_079.aff                   |                                        |                          |                  |
|                 |            | Disk Image Software         |                                    |                                        |                          |                  |
| Form            | -          | rd: I4 ◀ 318 of 335 ▶ ▶ ▶ ₩ | K No Filter Search                 |                                        |                          | Num Lock 🔲 🖂 M   |
| FOLD            | n View     |                             |                                    |                                        |                          | Num Lock 🔲 🗄 🗶 🛒 |

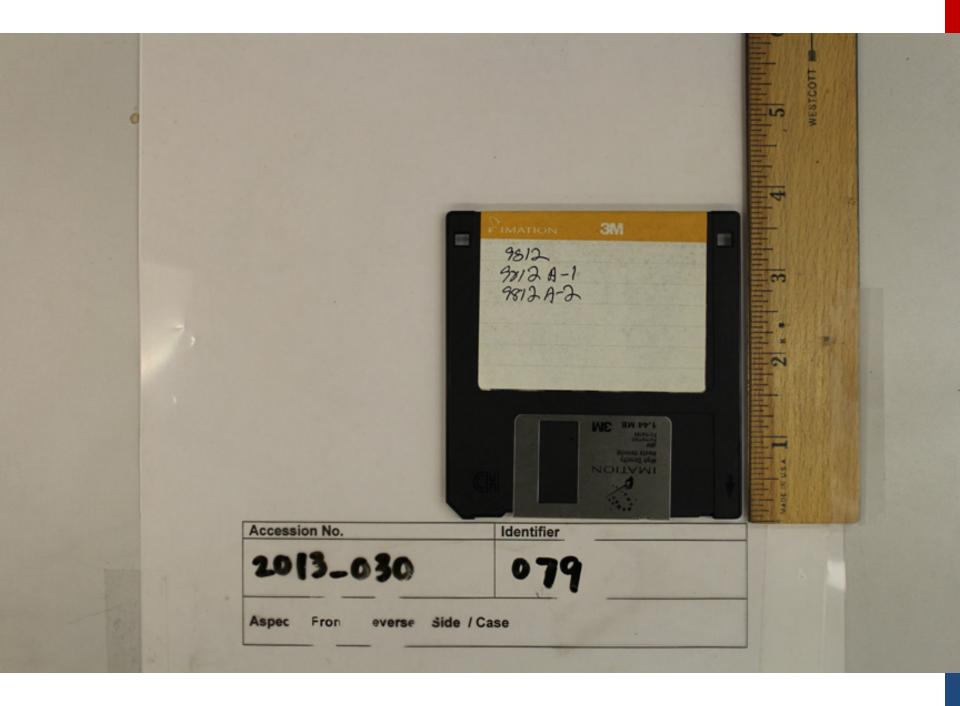

### FC5205 Disk Image and Browse

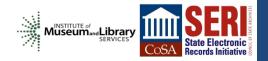

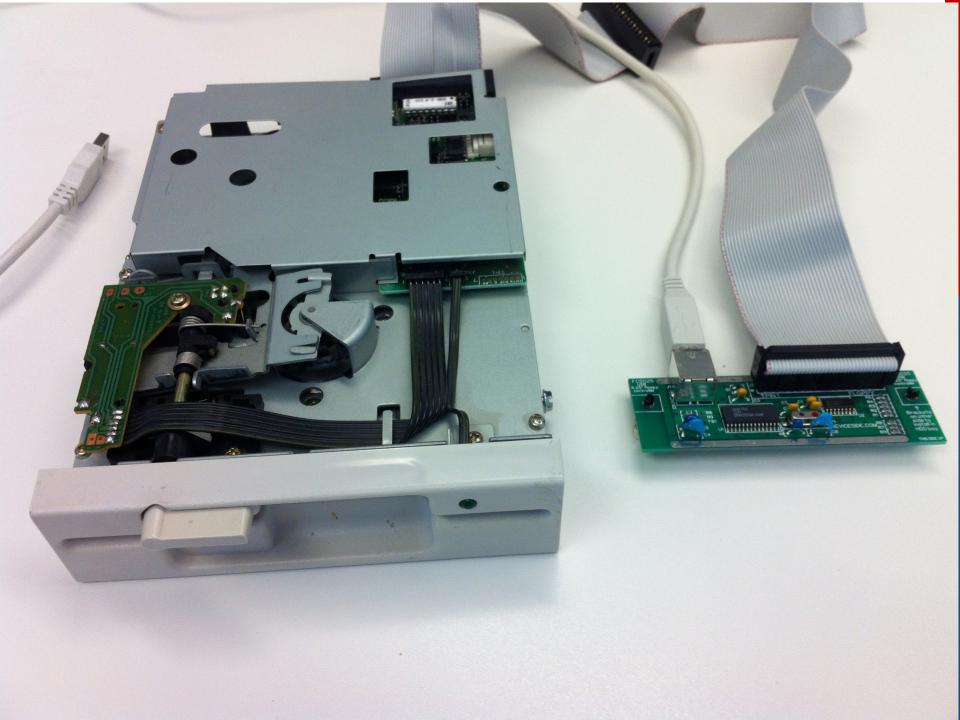

| Disk Image and Browse                                                         |
|-------------------------------------------------------------------------------|
| Source Drive<br>FC5025 Floppy Controller (bus-0/\.\libusb0-00010x16c0-0x06d6) |
| Disk Type                                                                     |
| MS-DOS 360k                                                                   |
| Browse Disk Contents                                                          |
| Output Image Directory                                                        |
| F:\borndigital\2007_038\2007_038_024                                          |
| Output Image Filename<br>2007_038_024.img                                     |
| Capture Disk Image File                                                       |
| Quit                                                                          |
| WinDIB version 1151                                                           |
|                                                                               |

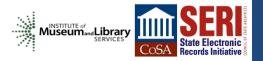

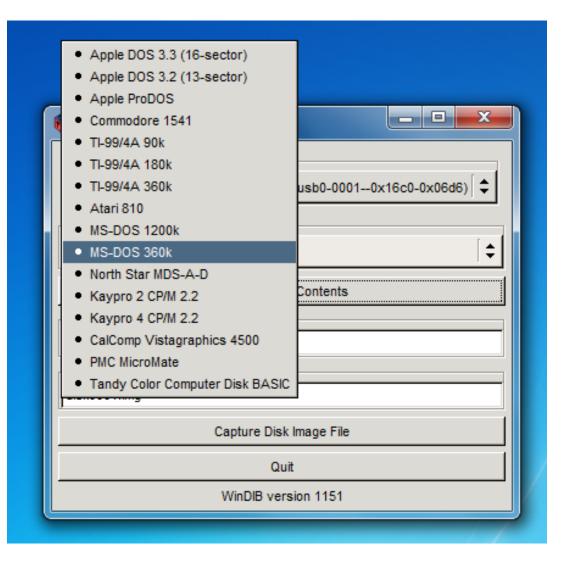

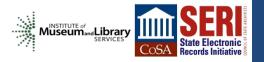

| B Disk Image and Browse                                                                                                    | Browsing Disk Contents                                                                                                    | - • × |
|----------------------------------------------------------------------------------------------------|----------------------------------------------------------------------------------------------------|-------|
| Source Drive<br>FC5025 Floppy Controller (bus-0/\\.\libusb0-00010x16c0-0x06d6)<br>Disk Type<br>MS-DOS 360k<br>Browse Disk Contents<br>Output Image Directory | / -rw 23808 1996-08-08 15:55 MKWD96L -rw 20992 1991-12-17 12:44 MILKPRCR -rw 6784 1997-07-29 15:57 MKWDSTA -rw 9856 1993-12-01 16:37 PGCHRON -rw 1280 1996-09-24 16:48 FECTMTSM -rw 6272 1994-12-14 16:39 NONCE.BAK |       |
| C:\Users\borndigital\Documents Output Image Filename disk0001.img Capture Disk Image File                                                                    | -rw 44672 1991-06-27 10:08 NTEBKS.BAK<br>-rw 31488 1996-04-04 12:40 MOORCRFT<br>-rw 4992 1997-06-12 17:47 BELOIT<br>-rw 2176 1996-05-03 16:10 CAPA<br>-rw 9088 1995-04-02 11:15 DEE                                 |       |
| Quit<br>WinDIB version 1151                                                                                                    | -rw 1920 1995-09-11 10:13 HASS<br>-rw 2304 1996-05-28 14:40 HDSN96<br>-rw 6400 1996-05-11 17:18 HDSN934<br>-rw 3584 1996-06-27 12:27 HEDIN<br>-rw 3712 1995-03-30 08:39 FENZA<br>-rw 32512 1996-08-29 12:10 FRIED   |       |
|                                                                                                    | -rw 6528 1996-08-29 12:41 FRIED96<br>-rw 3584 1995-04-05 12:37 GIB945<br>-rw 1792 1995-07-21 14:53 HAMG<br>-rw 1024 1995-07-21 17:17 HAMILL<br>Leave Directory                                                      |       |
|                                                                                                    | Copy File Done                                                                                                    |       |

| 👸 Disk Image a    | nd Browse              |                  | _ <b>D</b> X    |
|-------------------|------------------------|------------------|-----------------|
| Source Drive      |                        |                  |                 |
| FC5025 Flopp      | / Controller (bus-0/\. | \libusb0-00010   | <16c0-0x06d6) 🗘 |
| Disk Type         |                        |                  |                 |
| MS-DOS 360k       |                        |                  | [\$]            |
|                   | Browse Di              | sk Contents      |                 |
| Output Image Dir  | ectory                 |                  |                 |
| F:\borndigital\20 | 07_038\2007_038_0      | 24               |                 |
| Output Image File | ename                  |                  |                 |
| 2007_038_024.i    | mg                     |                  |                 |
|                   | Capture Dis            | k Image File     |                 |
|                   | ۵                      | uit              |                 |
|                   | WinDIB ve              | rsion 1151       |                 |
| 🌾 Capturing [     | )isk Image File        | - 0 <b>-</b> X   |                 |
| Some              | sectors did not read   | correctly.       |                 |
| Multiple read e   | rrors, latest on track | 39 side 1 sector | 8               |
|                   |                        |                  |                 |
|                   | Cancel                 | Bummer.          |                 |
|                   |                        | 14               |                 |
|                   |                        |                  |                 |

| Disk Image and Browse       Source Drive       Source Drive       © Capturing Disk         Capturing Disk |  |
|----------------------------------------------------------------------------------------------------|--|
| Successfully read disk.     Image: Successfully read disk.       Cancel     Yay!       07_038_025         |  |
| 2007_038_025.img<br>Capture Disk Image File<br>Quit<br>WinDIB version 1151                                |  |

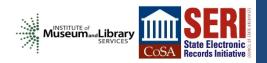

# **FTK Imager**

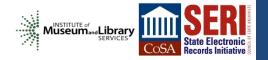

| EvidenceTree     Select Drive     Source Dree Selecton     Pases select for the following scalable dives:     View Vote Modified     Source Dree Selecton     Pases select for the following scalable dives:     View Vote Mit15     Coutom Content Sources     EvidenceTree     View Vote Mit15     Coutom Content Sources     EvidenceTree     View Vote Mit15     Coutom Content Sources     EvidenceTree     Coutom Content Sources     EvidenceTree     Coutom Content Sources     EvidenceTree     Coutom Content Sources     EvidenceTree     Coutom Content Sources     EvidenceTree     Coutom Content Sources     EvidenceTree     View Vote     EvidenceTree     Coutom Tempore Content Sources     EvidenceTree     EvidenceTree     Coutom Tempore Content Sources     EvidenceTree     EvidenceTree     EvidenceTree     EvidenceTree     EvidenceTree     EvidenceTree     EvidenceTree     EvidenceTree     EvidenceTree     EvidenceTree < | 🔍 AccessData FTK Imager 3.1.2.0                                                                                                    |
|----------------------------------------------------------------------------------------------------|----------------------------------------------------------------------------------------------------|
| Evidence Tree     ×     File List                                                                                                    | <u>F</u> le <u>V</u> iew <u>M</u> ode <u>H</u> elp                                                                                                    |
| Evidence Tree     ×     File List                                                                                                    |                                                                                                    |
| Select Drive         Succe Drive Selection         Please select from the following available drives:         A.: [FAT]         A.: [FAT]         A.: [FAT]         Exidence:File System Pleaved [VTES]         Exidence:File System Pleaved [VTES]                     | Evidence Tree X File List X                                                                                                    |
| Custom Content Sources       X         Ev. System Reserved [NTFS]         Ev. System Pastriplie         Options                                                                                                    | Name Size Type Date Modified                                                                                                    |
|                                                                                                    | Custom Content Sources  Custom Content Sources  Custom |

| Q AccessData FTK Imager 3.1.2.0                                                                                                    |                                                                                                    |
|----------------------------------------------------------------------------------------------------|----------------------------------------------------------------------------------------------------|
| <u>File V</u> iew <u>M</u> ode <u>H</u> elp                                                                                                    |                                                                                                    |
| 🏫 🏟 🗣 🗠 🏟 🔚 🖬 🖬 🗛 프 🚥 📴 🥄 🗋 🖹 🖬 💌 🚟 🗄                                                                                                    |                                                                                                    |
| Evidence Tree X File List                                                                                                    | X                                                                                                    |
| Name                                                                                                    | Size Type Date Modified                                                                                                    |
| Drive/Image Verify Results         Image Verify Results         Image Verify Result         Image Verify Result         Image Verify Result | Creating Image  Creating Image Source: A:\ Destination: F:\borndigital\2007_038\2007_038_001\2007_038_001 Status: Image created successfully Progress Elapsed time: 0:00:52                                                                                                    |
| Verify result Match  Pad Control List  Close  Close  Kernove Remove All Create Image Hex Value Interpreter Custom Content Sources For User Guide, press F1                                                                                                    | Image Summary       Close         Creating Directory Listing [100%]       S3         Listing Source:       F:\borndigital\2007_038\2007_038_001\2007_038_001.aff         Destination:       F:\borndigital\2007_038\2007_038_001\2007_038_001.aff         Status:       Directory listing created successfully         Progress       Elapsed time:       0:00:00         Estimated time left:       Close |

| Q AccessData FTK Imager 3.1.2.0              |                                                                                                    |   |
|----------------------------------------------|----------------------------------------------------------------------------------------------------|---|
| <u>Eile V</u> iew <u>M</u> ode <u>H</u> elp  |                                                                                                    |   |
|                                              |                                                                                                    |   |
| Evidence Tree X                              | File List                                                                                                    | × |
| Enderce rree A                               | Name Size Type Date Modified                                                                                                    |   |
| ⊡[ NONAME [FAT12]                            | FEC971.WPD         8         Regular File         9/29/1997 1:37:                                                                             |   |
| Export Files                                 | junk holder.wpd 3 Regular File 1/30/1999 12:4                                                                                                 |   |
| Export File Hash List                        | Pgbio.wpd         14         Regular File         3/30/1998 11:4                                                                              |   |
|                                              | vita.wpd 79 Regular File 10/1/1998 5:13:                                                                                                    |   |
|                                              |                                                                                                    |   |
| Add to Custom Content Image (AD1)            |                                                                                                    |   |
|                                              |                                                                                                    |   |
|                                              |                                                                                                    |   |
|                                              |                                                                                                    |   |
|                                              |                                                                                                    |   |
|                                              |                                                                                                    |   |
|                                              |                                                                                                    |   |
|                                              |                                                                                                    |   |
|                                              |                                                                                                    |   |
|                                              |                                                                                                    |   |
|                                              |                                                                                                    |   |
| Custom Content Sources ×                     | 0000 42 70 00 64 00 00 00 FF-FF FF FF 0F 00 BB FF FF Bp.dÿÿÿÿ»ÿÿ                                                                              | A |
| Evidence:File System Path  File Options      | 0010 FF FF FF FF FF FF FF FF FF FF 00 00 FF FF                                                                                                |   |
| ,,                                           | 0020 01 6A 00 75 00 6E 00 6B-00 20 00 0F 00 BB 68 00 -j·u·n·k· ····»h·<br>0030 6F 00 6C 00 64 00 65 00-72 00 00 02 E 00 77 00 o·l·d·e·r···.w· |   |
|                                              | 0040 4A 55 4E 4B 48 4F 7E 31-57 50 44 20 00 75 34 66 JUNKHO~1WPD -u4f                                                                         |   |
|                                              | 0050 3E 26 3E 26 00 00 15 66-3E 26 02 00 18 09 00 00 >s>sf>s                                                                                  |   |
|                                              | 0060 41 50 00 67 00 62 00 69-00 6F 00 0F 00 08 2E 00 AP·g·b·i·o····.<br>0070 77 00 70 00 64 00 00 00-FF FF 00 00 FF FF FF FF W·p·d···ÿÿ··ÿÿÿÿ |   |
|                                              | 0080 50 47 42 49 4F 20 20 20-57 50 44 20 00 A3 B6 66 PGBIO WPD £9f                                                                            |   |
|                                              | 0090 3E 26 3E 26 00 00 16 5E-7E 24 07 00 27 36 00 00 >₅>₅^*\$'6<br>00a0 46 45 43 39 37 31 20 20-57 50 44 20 00 95 DC 66 FEC971 WPDÜf          |   |
|                                              | 00b0 3E 26 3E 26 00 00 A6 6C-3D 23 23 00 1F 1F 00 00 >s>c·:\1=##                                                                              |   |
|                                              | 00c0 41 76 00 69 00 74 00 61-00 2E 00 0F 00 5A 77 00 Av·i·t·a·.··Zw·                                                                          |   |
|                                              | 00d0 70 00 64 00 00 00 FF FF-FF FF 00 00 FF FF FF FF p·d···ÿÿÿÿ<br>00e0 56 49 54 41 20 20 20 20-57 50 44 20 00 8B F7 66 VITA WPD ··÷f         |   |
|                                              | 00f0 3E 26 3E 26 00 00 BD 89-41 25 33 00 EA 3B 01 00 >≤>≤·→≤·A%3·ê;··                                                                         |   |
|                                              | 0100 00 00 00 00 00 00 00 00 00 00 00 00                                                                                                    |   |
|                                              |                                                                                                    |   |
|                                              |                                                                                                    |   |
|                                              |                                                                                                    |   |
| New Edit Remove All Create Image             | 0150 00 00 00 00 00 00 00 00 00 00 00 00 0                                                                                                    | - |
| Hex Value Interpreter Custom Content Sources | Cursor pos = 0; log sec = 19                                                                                                    |   |
| 2007_038_001.aff/NONAME [FAT12]/[root]       | р.                                                                                                    |   |
|                                              |                                                                                                    |   |
|                                              |                                                                                                    |   |

| 🔍 AccessData FTK Imager 3.1.2.0                     |                                                                                                    | _ <b>_</b> X |
|-----------------------------------------------------|----------------------------------------------------------------------------------------------------|--------------|
| <u>F</u> ile <u>V</u> iew <u>M</u> ode <u>H</u> elp |                                                                                                    |              |
| 🏟 🏟 🗣 🛳 🕿 🖨 🖬 🖬 🗳 🚑 🗁 🚥 📴 🔍                         |                                                                                                    |              |
| Evidence Tree                                       | File List                                                                                                    | ×            |
| ⊡ 💁 2007_038_001.aff                                | Name Size Type Date Modified                                                                                                    |              |
|                                                     | FEC971.WPD 8 Regular File 9/29/1997 1:37:                                                                                                    |              |
| [root]<br>                                          | junk holder.wpd 3 Regular File 1/30/1999 12:4                                                                                                    |              |
|                                                     | Pgbio.wpd         14         Regular File         3/30/1998 11:4           vita.wpd         79         Regular File         10/1/1998 5:13:       |              |
|                                                     | Vita.wpd 79 Regular File 10/1/1996 5:15:                                                                                                    |              |
|                                                     |                                                                                                    |              |
|                                                     |                                                                                                    |              |
|                                                     |                                                                                                    |              |
|                                                     |                                                                                                    |              |
|                                                     |                                                                                                    |              |
|                                                     |                                                                                                    |              |
|                                                     |                                                                                                    |              |
|                                                     |                                                                                                    |              |
|                                                     |                                                                                                    |              |
|                                                     | Export Results                                                                                                    |              |
|                                                     |                                                                                                    |              |
|                                                     | 1 folder(s) and 4 file(s) exported successfully.                                                                                                  |              |
| Custom Content Sources ×                            | 0000 42 70 00 64 00 00 00 FF-FF<br>0010 FF FF FF FF FF FF FF FF-FF<br>105032 bytes copied.                                                        | <u>^</u>     |
| Evidence:File System Path File Options              | 0020 01 6A 00 75 00 6E 00 6B-00                                                                                                    |              |
|                                                     | 0030 GF 00 GC 00 G4 00 G5 00-72                                                                                                    |              |
|                                                     | 0040 4A 55 4E 4B 48 4F 7E 31-57<br>0050 3E 26 3E 26 00 00 15 66-3E                                                                                |              |
|                                                     | 0060 41 50 00 67 00 62 00 69-00                                                                                                    |              |
|                                                     | 0070 77 00 70 00 64 00 00 00-FF FF 00 00 FF FF FF FF W ·p·d···ÿÿ··ÿÿÿÿ<br>0080 50 47 42 49 4F 20 20 20-57 50 44 20 00 A3 B6 66 PGBIO WPD ·£¶f     |              |
|                                                     | 0090 3E 26 3E 26 00 00 16 5E-7E 24 07 00 27 36 00 00 >≤>≤···^~¢··'6··                                                                             |              |
|                                                     | 00a0 46 45 43 39 37 31 20 20-57 50 44 20 00 95 DC 66 FEC971 WPD ··Ũf<br>00b0 3E 26 3E 26 00 00 A6 6C-3D 23 23 00 1F 1F 00 00 >a>a>a·>i+1=##·····  |              |
|                                                     | 0000 41 76 00 69 00 74 00 61-00 2E 00 0F 00 5A 77 00 AvittaZw                                                                                     |              |
|                                                     | 00d0 70 00 64 00 00 00 FF FF-FF FF 00 00 FF FF FF FF p.dÿÿÿÿ                                                                                      |              |
|                                                     | 00e0 56 49 54 41 20 20 20 20-57 50 44 20 00 8B F7 66 VITA WPD ···+f<br>00f0 3E 26 3E 26 00 00 BD 89-41 25 33 00 EA 3B 01 00 >6>6···*3·A\$3 ·ê; ·· |              |
|                                                     | 0100 00 00 00 00 00 00 00 00 00 00 00 00                                                                                                    |              |
|                                                     |                                                                                                    |              |
|                                                     |                                                                                                    |              |
| < ►                                                 |                                                                                                    |              |
| New Edit Remove All Create Image                    | 0150 00 00 00 00 00 00 00 00 00 00 00 00 0                                                                                                    | +            |
| Hex Value Interpreter Custom Content Sources        | Cursor pos = 0; log sec = 19                                                                                                    |              |
| For User Guide, press F1                            |                                                                                                    |              |
|                                                     |                                                                                                    |              |
|                                                     |                                                                                                    |              |

Issue:

## Unknown / Unrecognized Filesystems

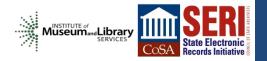

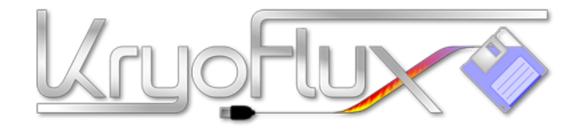

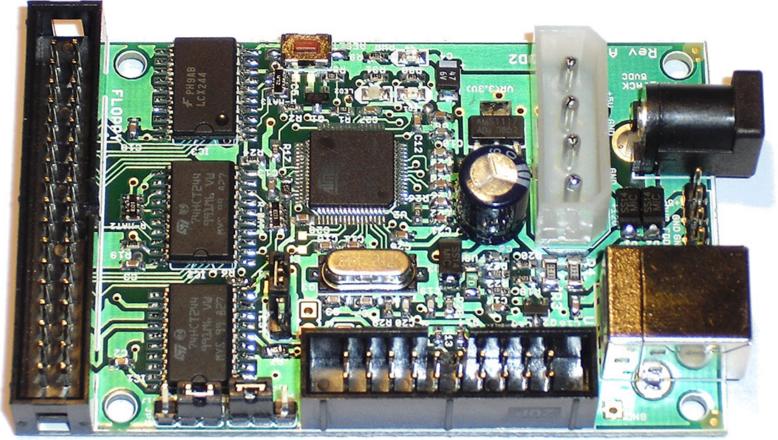

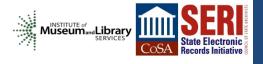

## **Initial Analysis**

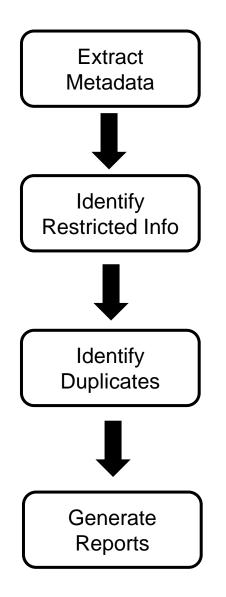

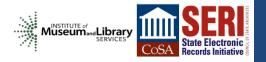

## **Initial Analysis**

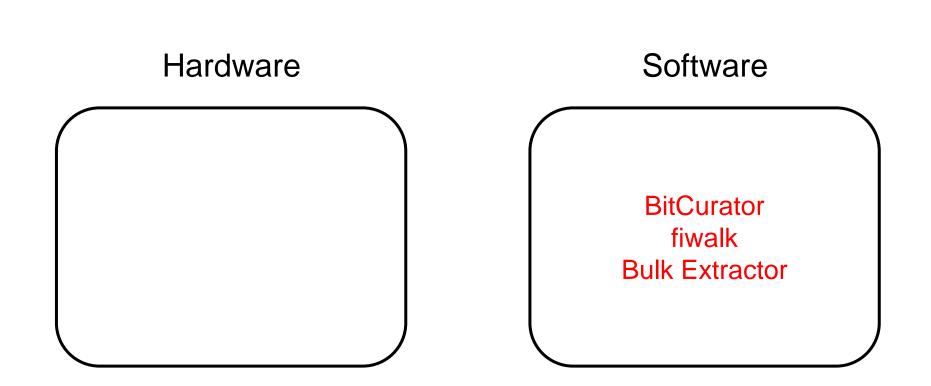

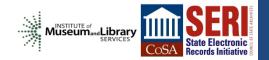

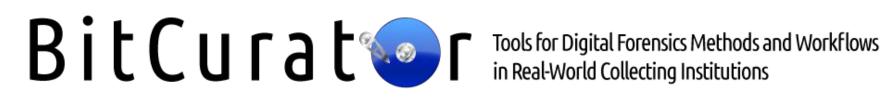

"an effort to build, test, and analyze systems and software for incorporating digital forensics methods into the workflows of a variety of collecting institutions"

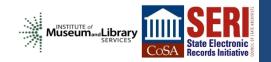

## BitCurator:

fiwalk

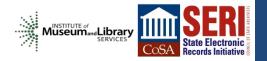

### 🛞 🗇 💿 BitCurator-0.3.0 [Running] - Oracle VM VirtualBox **BitCurator Forensics GUI** 🔜 🖾 🐧 🗤 3:32 PM 🗜 BitCurator 🔱 0 x - D 2007\_038\_001 **Bitcurator Reports** -Computer \_\_\_\_\_ media sf\_borndigital 2007\_038 2007\_038\_001 -> Q Search disk\_image Fiwalk XML Annotated Features Reports Mome Date Modified Name Size Туре Desktop Fiwalk produces a DFXML file showing the volumes, directories, and files 1 disk\_image 3 items folder Fri 09 Aug 2013 contained within a disk image. Documents Files 1 item folder Fri 09 Aug 2013 Downloads metadata 1 item folder Fri 09 Aug 2013 A Music Image File Pictures /Path/To/File .... Videos 围 File System **Output XML File** 🗍 Trash /Path/To/File Į -Network Browse Net... Command Line Output: **Forensics** Tools >\_ (70) Cancel Close OK 6 BitCurat

🔋 💿 🖉 🗗 🛄 🔕 🖸 Right Ctrl

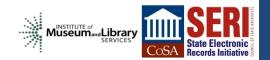

### 😣 🔵 🔲 BitCurator-0.3.0 [Running] - Oracle VM VirtualBox

**BitCurator Forensics GUI** 

### 🔜 🖾 📬 🐠) 3:35 PM 👤 BitCurator 🔱

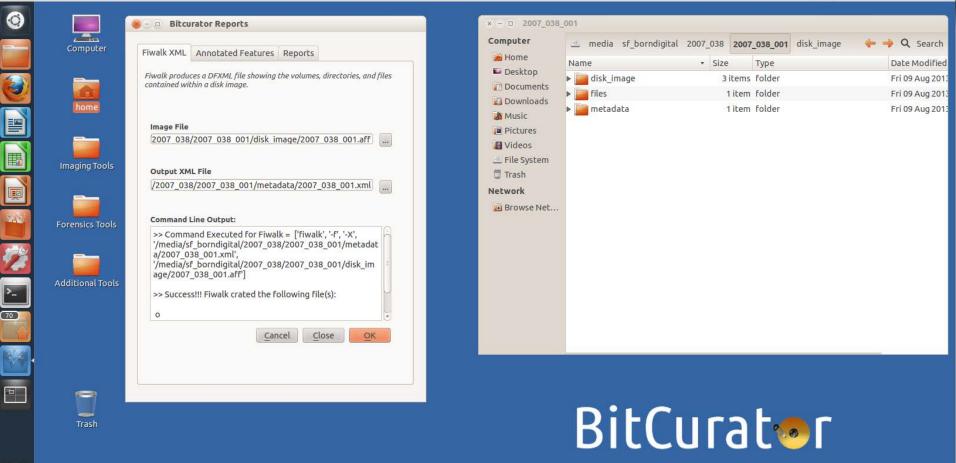

😂 💿 🖉 🗗 🛄 🔯 🕅 Right Ctrl

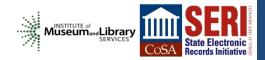

🙉 🔿 💿 2007\_038\_001.xml (New Volume /media/shareddisk/borndigital/2007\_038/2007\_038\_001/metadata) - gedit

浸 ៉ Open 🔻 丛 Save 💾 🦛 Undo 🧀 🐰 晴 🏥 🔍 🏹

2007\_038\_001.xml 🕱

```
<?xml version='1.0' encoding='UTF-8'?>
<dfxml version='1.0'>
  <metadata
  xmlns='http://www.forensicswiki.org/wiki/Category:Digital_Forensics_XML'
 xmlns:xsi='http://www.w3.org/2001/XMLSchema-instance'
  xmlns:dc='http://purl.org/dc/elements/1.1/'>
    <dc:type>Disk Image</dc:type>
  </metadata>
  <creator version='1.0'>
    <program>fiwalk</program>
    <version>4.1.0</version>
    <build environment>
      <compiler>GCC 4.6</compiler>
      library name="afflib" version="3.7.1"/>
      library name="libewf" version="20130416"/>
    </build environment>
    <execution environment>
      <command line>fiwalk -f -X /media/sf_borndigital/2007_038/2007_038_001/metadata/2007_038_001.xml /media/
sf_borndigital/2007_038/2007_038_001/disk_image/2007_038_001.aff</command_line>
      <start time>2013-08-09T19:35:17Z</start time>
    </execution_environment>
  </creator>
  <source>
    <image filename>/media/sf borndigital/2007 038/2007 038 001/disk image/2007 038 001.aff</image filename>
  </source>
<!-- fs start: 0 -->
  <volume offset='0'>
    <partition offset>0</partition offset>
    <sector_size>512</sector_size>
    <block size>512</block size>
    <ftype>2</ftype>
    <ftype_str>fat12</ftype_str>
    <block count>2880</block count>
    <first block>0</first block>
    <last block>2879</last block>
    <fileobject>
      <parent object>
        <inode>2</inode>
      </parent object>
      <filename>junk holder.wpd</filename>
      <partition>1</partition>
      <id>1</id>
      <name type>r</name type>
      <filesize>2328</filesize>
      <alloc>1</alloc>
      <used>1</used>
```

## **BitCurator:**

## bulk\_extractor

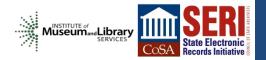

| 800     | BitCurator-0.3.0 [Ru             | nning] - Oracle VM VirtualBox                           |                                                           |            |               |                  |                     |
|---------|----------------------------------|---------------------------------------------------------|-----------------------------------------------------------|------------|---------------|------------------|---------------------|
| Bulk Ex | tractor Viewer                   |                                                         |                                                           |            | <u> </u>      | <b>1</b> (1) 3:3 | 6 PM 1 BitCurator 🔱 |
| 0       | 😸 🕘 😐 Bulk Extra                 |                                                         |                                                           |            |               |                  |                     |
| 0       | File Edit View Tool              | ls Help                                                 |                                                           |            |               |                  |                     |
|         | × 🔒 🍇 📲                          | # #                                                     |                                                           | l 2007_038 | 2007_038_001  | disk_image       | 🔶 🤿 🔍 Search        |
|         | 🗶 Highlight:                     | 🗹 Match case                                            |                                                           | • Size     | е Туре        |                  | Date Modified       |
|         | Reports                          | Feature Filter 🔲 Match case                             | Navigation                                                | 3          | items folder  |                  | Fri 09 Aug 2013     |
| e       | Contraction of the second second |                                                         |                                                           |            | 1 item folder |                  | Fri 09 Aug 2013     |
|         |                                  | Feature File None                                       | Image File None<br>Feature File None<br>Feature Path None |            | 1 item folder |                  | Fri 09 Aug 2013     |
|         |                                  |                                                         | Feature None                                              |            |               |                  |                     |
|         |                                  |                                                         | Image                                                     | _          |               |                  |                     |
|         |                                  |                                                         |                                                           |            |               |                  |                     |
|         |                                  |                                                         |                                                           |            |               |                  |                     |
| 1       |                                  |                                                         |                                                           |            |               |                  |                     |
| >_      |                                  |                                                         |                                                           |            |               |                  |                     |
|         |                                  | Referenced Feature File None<br>Referenced Feature None |                                                           |            |               |                  |                     |
|         |                                  | Referenced Feature None                                 |                                                           |            |               |                  |                     |
|         |                                  |                                                         |                                                           |            |               |                  |                     |
|         | 4                                |                                                         |                                                           |            | -             |                  |                     |
|         |                                  |                                                         |                                                           |            | at            |                  |                     |
|         |                                  |                                                         |                                                           |            |               |                  |                     |
|         |                                  |                                                         |                                                           |            |               |                  |                     |
| -       |                                  |                                                         | 🖲 Text 🔿 Hex 🛛 🖷 🚔 🗭                                      |            |               |                  |                     |
|         |                                  |                                                         |                                                           |            |               | 900              | 🛯 🛄 🔕 💇 Right Ctrl  |

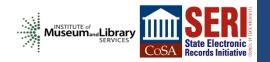

| Image file       Image file       Image file <th>IT_038_001 disk_image<br/>↓ ④ Q Search<br/>Type Date Modified</th> | IT_038_001 disk_image<br>↓ ④ Q Search<br>Type Date Modified |
|----------------------------------------------------------------------------------------------------|-------------------------------------------------------------|
| X Image File   Kequited Parameters   Scan:   Image File   Image File   Output Feature Directory   General Options     Scan:   Image File   Image File<                                                                                                    |                                                             |
| Use Alert List File   Use Stop List File   Use Find Regex Text File   Use Find Regex Text   Use Find Regex Text   Use Find Regex Text   Use Alert List File   Use Find Regex Text   Use Find Regex Text   Use Alert Window Size   Ise Margin Size   Ise Margin Size   Use Margin Size   Use Margin Size   Use Margin Size   Use Margin Size   Use Margin Size   Use Margin Size   Use Margin Size   Use Number of Threads   Use Number of Threads   Use Scan Option Name   Use Wait Time                                                                                                    | s folder Fri 09 Aug 2013<br>n folder Fri 09 Aug 2013        |
| Restore Defaults Start bulk_extractor Cancel                                                                                                    | 😂 💿 🖉 🗗 🛄 🛛 🖓 🖻 Right Ctrl                                  |

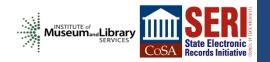

| 800      | BitCurator-0.3.0 [Running] - Orac | le VM VirtualBox                                               |                 |      |                                 |                        |
|----------|-----------------------------------|----------------------------------------------------------------|-----------------|------|---------------------------------|------------------------|
| Bulk Ex  | ractor Viewer                     |                                                                |                 |      | 🚑 🖂 🕇 🕠                         | 3:39 PM 💄 BitCurator 🔱 |
|          | × – D Bulk Extractor Viewer       | Run bulk_extractor                                             |                 |      |                                 |                        |
| ٢        | File Edit View Tools Help         | Required Parameters                                            | Scanners        |      |                                 |                        |
|          | x 🔒 🍇 📲 📕 📕                       | Scan: 🖲 Image File 🔿 Raw Device 🔿 Directory of Files           | 🗆 bulk          | l 20 | 007_038 2007_038_001 disk_image | 🔶 🔶 🔍 Search           |
|          | 🗶 Highlight:                      | Image file :_001/disk_image/2007_038_001.aff                   | 🧭 wordlist      |      | • Size Type                     | Date Modified          |
|          |                                   | e Filter Output Feature Directory                              | ✓ accts         |      | 3 items folder                  | Fri 09 Aug 2013        |
| e        |                                   | General Options                                                | 🖌 aes 🔤 🔤       |      | 1 item folder                   | Fri 09 Aug 2013        |
|          | Featur                            |                                                                | S base64        |      | 1 item folder                   | Fri 09 Aug 2013        |
|          |                                   | Use Alert List File                                            | 👿 elf           |      |                                 |                        |
|          |                                   |                                                                | 🗹 email         |      |                                 |                        |
|          |                                   | Use Stop List File                                             | 🗹 exif          |      |                                 |                        |
|          |                                   | Use Find Regex Text File                                       | 🕑 gps<br>👿 gzip |      |                                 |                        |
| P        |                                   | Use Find Regex Text                                            | Miber           |      |                                 |                        |
|          |                                   | Tur 🐵 Output Feature Directory                                 |                 |      |                                 |                        |
|          |                                   | Directory to Contain the New Directory 2007_038/2007_038_001/m | etadata/        |      |                                 |                        |
|          |                                   | New Directory Name bulk                                        |                 |      |                                 |                        |
|          |                                   |                                                                |                 |      |                                 |                        |
|          |                                   | Cancel                                                         |                 |      |                                 |                        |
| >_       | Defer                             | Church Carl Carl Carl Carl Carl Carl Carl Carl                 | 👿 winpe         |      |                                 |                        |
| 70       |                                   | enced F Use Block Size 512                                     | 👿 winprefetch   |      |                                 |                        |
|          |                                   | Use Number of Threads 1                                        | 👿 zip           |      |                                 |                        |
|          |                                   | Scanner Controls                                               |                 |      |                                 |                        |
| Y.       |                                   | Use Plugin Directory                                           | 0               |      |                                 |                        |
| THE REAL |                                   | Use Scan Option Name                                           |                 |      |                                 |                        |
|          |                                   | Use Wait Time 60                                               |                 |      |                                 |                        |
|          |                                   | Parallelizing                                                  |                 |      | rator                           |                        |
|          |                                   | Use start processing at offset                                 |                 |      |                                 |                        |
|          |                                   |                                                                | *               |      |                                 |                        |
|          |                                   |                                                                | •               |      |                                 |                        |
|          |                                   | Restore Defaults Start bulk_extractor Cancel                   |                 |      |                                 |                        |
|          |                                   |                                                                |                 |      | 9 💿 🖉 🗄                         | 🖻 🗖 🛄 🔇 💆 Right Ctrl   |

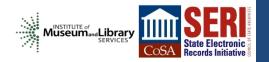

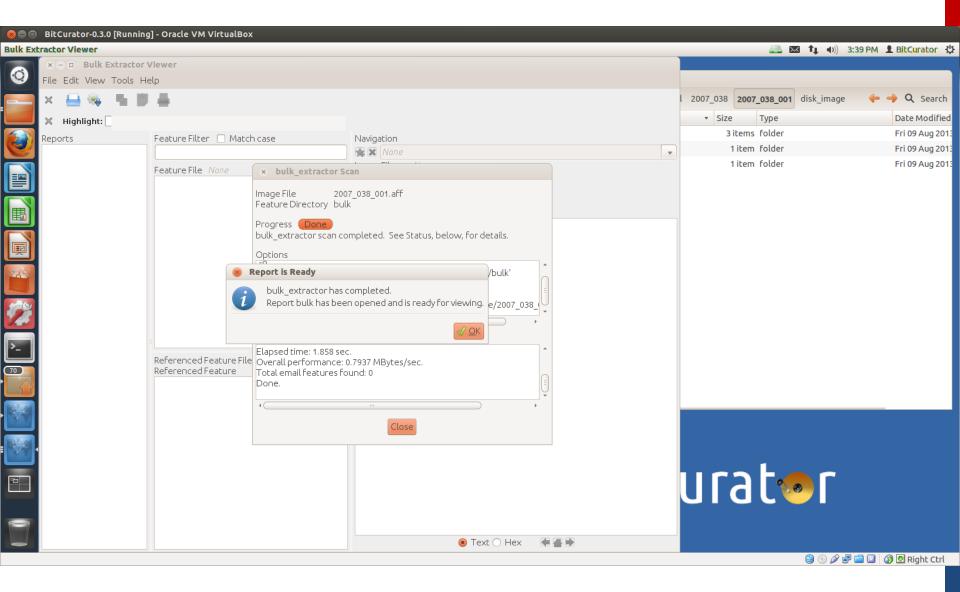

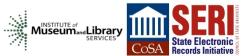

|             | Discus    |                          | . In       | 1 0            |                                               |   |                                                                                                    |              |           |     |
|-------------|-----------|--------------------------|------------|----------------|-----------------------------------------------|---|----------------------------------------------------------------------------------------------------|--------------|-----------|-----|
|             |           |                          | Running    | j - Orac       | le VM VirtualBox                              |   |                                                                                                    |              | <b>.</b>  |     |
| BULKEX      | tractor \ |                          |            |                |                                               |   |                                                                                                    |              | ⊠ †µ      | 4   |
| ٢           |           |                          | xtractor \ |                |                                               |   |                                                                                                    |              |           |     |
|             | File Ed   | dit View                 | Tools He   | lp             |                                               |   |                                                                                                    |              |           |     |
|             | × 🛔       | 🚽 🎭 🛛                    | <b>N</b>   | ÷.             |                                               |   |                                                                                                    |              |           |     |
|             | ж ні      | ghlight: <mark>h</mark>  | narcourt   |                | Match case                                    |   |                                                                                                    |              |           |     |
|             | Reports   |                          |            | Featur         | re Filter 🛛 Match case                        |   | Navigation                                                                                                    |              |           |     |
|             | v bulk    | 5                        |            | T Catul        | enicer Matchease                              |   | 🙀 🕱 2007_038_001.aff, 22754, Harcourt, Brace                                                                                                    | ~            |           |     |
|             |           | ckets.pca                | р          | L              | e File wordlist.txt                           |   | Image File 2007 038 001.aff                                                                                                    |              |           |     |
|             |           | ndirs.txt<br>ordlist.txt |            | 22697          | (Ithaca                                       |   | Feature File wordlist.txt                                                                                                    |              |           |     |
|             |           |                          |            | 22705<br>22723 | House,<br>BETWEEN                             |   | Feature Path 22754<br>Feature Harcourt,Brace                                                                                                    |              |           |     |
|             |           |                          |            | 22723          | OCEANS(                                       | 0 | Image                                                                                                    |              |           |     |
|             |           |                          |            | 22754<br>22787 | <mark>Harcourt,Brace</mark><br>World,         |   | 21760 r.1990Her.most.recent.collection.is.INVISIBLE.HORSES,.publishe                                                                             |              |           |     |
|             |           |                          |            | 22826          | prizes                                        |   | 21824 d.in.November, 1996.by.Milkweed.EditionsIn.the.spring.o<br>21888 f.1993.Goedicke.was.an.artist.in.residence.at.the.Rockefeller.Fo          |              |           |     |
|             |           |                          |            | 22837<br>22850 | awards<br>National                            |   | 21952 undation's.VillaSerbelloni                                                                                                    |              |           |     |
|             |           |                          |            | 22859<br>22882 | Endowment<br>Creative                         |   | 22080Her.books.of.poetry.are:INVISIBLE.HORSES,.(Milkwee                                                                                          |              |           |     |
| 100         |           |                          |            | 22891          | Writing                                       |   | 22144 d.Editions,.1996)PAUL.BUNYAN'S.BEARSKIN,.(Milkweed.Editio<br>22208 ns,.1992)THE.TONGUES.WE.SPEAK,"New.and.Selected.Poems".(Mi              |              |           |     |
|             |           |                          |            | 22899<br>22913 | Fellowship,<br>Pushcart                       |   | 22272 lkweed.Editions,.1989)LISTEN,.LOVE.(Barnwo                                                                                                 |              |           |     |
| 100         |           |                          |            | 22922<br>22933 | Prize,<br>William                             |   | 22336 odPress,.1986)THE.WIND.OF.OUR.GOING(Coppe<br>22400 r.Canyon.Press,.1985)THE.KING.OF.CHILDHOOD.(Confluence.Pre                              |              |           |     |
| 1.5         |           |                          |            | 22941          | Carlos                                        |   | 22464 ss,.1984)CROSSING.THE.SAME.RIVER.(The.University.of.Massac<br>22528 husetts.Press,.1980)THE.DOG.THAT.WAS.BARKING.YESTERDAY(Lyn             | C            |           |     |
|             |           |                          |            | 22948          | Williams                                      | - | 22592 x.House.Press,.1980)THE.TRAIL.THAT.TURNS.ON.ITSELF.(Ithaca                                                                                 |              |           |     |
| >_          |           |                          |            | •              | )                                             | • | 22656 .House,.1978)FOR.THE.FOUR.CORNERS.(Ithaca.House,.1976)<br>22720BETWEEN.OCEANS(Harcourt,Brace                                               |              |           |     |
| 267         |           |                          |            |                | enced Feature File None<br>enced Feature None |   | 22784 .&.World,.Inc.,.1968)Among.her.prizes.and.awards.are.<br>22848 a.National.Endowment.for.the.Arts.Creative.Writing.Fellowship,.a            |              |           |     |
| 201         |           |                          |            | Kerere         |                                               |   | 22912 .Pushcart.Prize,.the.William.Carlos.Williams.Prize.from.New.Lett                                                                           |              |           |     |
|             |           |                          |            |                |                                               |   | 22976 ers,.aCCLMPrize.for.a.poem.pub<br>23040 lished.in.TheHampdenSydney.Rev                                                                     |              |           |     |
| R.A         |           |                          |            |                |                                               |   | 23104 iew.and,.most.recently,.the.1987.CarolynKizer                                                                                              |              |           |     |
| 1 . A . A . | 1         |                          |            |                |                                               |   | 23168Prize.from.the.Monmouth.Institute,.the.1987<br>23232HohenbergAward.from.The.Memphis.Stat                                                    |              |           |     |
|             |           |                          |            |                |                                               |   | 23296 e.Review.and.the.1987StrousseA<br>23360 ward.and.1992.Edward.Stanley.Award.from.Prairie.Schooner                                           |              |           |     |
| 6           |           |                          |            |                |                                               |   | 234248,.',Her.work.appears.in.anthologies.such.as.                                                                                               |              |           |     |
|             |           |                          |            |                |                                               |   | 23488 NO.MORE.MASKS!, STRONG.MEASURES, (CONTEMPORARY.POETRY.IN.TRADITI<br>23552 ONAL.FORMS); CROSSING.THE.RIVER.(Poets.of.the.Western.United.Sta |              |           |     |
|             |           |                          |            |                |                                               |   | 23616 tes); .WRITING.IN.A.NUCLEAR.AGE. (from.New.England.Review.and                                                                              |              |           |     |
|             |           |                          |            |                |                                               |   | 23680BreadloafQuarterly.publications);.T<br>23744 HE.PUSHCART.PRIZE.ANTHOLOGY.#II;.WOMEN.BRAVE.IN.THE.FACE.OF.DANG                               | C            | <b>®</b>  |     |
|             |           |                          |            |                |                                               |   | 23808 ER.(Photographs.of.and.Writings.by.Latin.and.North.American.Wome<br>23872 n);.WALT.WHITMAN,.(The.Measure.of.His.Song);A.GEOGRAPHY.OF.POETS |              |           |     |
| 0           |           |                          |            |                |                                               |   | 23936 .(Bantam);.EDITOR'S.CHOICE.(The.Spirit.That.Moves.Us.Press);.THE                                                                           |              |           |     |
|             |           |                          |            |                |                                               |   | 24000 .TREASURY.OF.AMERICAN.POETRY. (Doubleday); .PSYCHE; .THE.FEMININE.P<br>• Text O Hex                                                        | •            |           |     |
|             |           |                          |            |                |                                               |   |                                                                                                    |              |           |     |
|             |           |                          |            |                |                                               |   |                                                                                                    |              |           | ) ( |
|             |           |                          |            |                |                                               |   |                                                                                                    | State Ele    |           |     |
|             |           |                          |            |                |                                               |   | Co                                                                                                    | SA Records l | nitiative |     |

### 😑 💿 🛛 BitCurator-0.3.0 [Running] - Oracle VM VirtualBox

### Search for Files...

0

١

Į

**>\_** (267)

24

6

9

| <br> |        |    |
|------|--------|----|
| 6    | $\sim$ | t, |

| Second Second Se | ound - Search for Files   |         |              |                                            |             |
|----------------------------------------------------------------------------------------------------|---------------------------|---------|--------------|--------------------------------------------|-------------|
| Name contains:                                                                                                    |                           |         |              |                                            |             |
| Look in folder:                                                                                                    | iles                      |         |              |                                            |             |
| ▼ Select more optic                                                                                                    | ons                       |         |              |                                            |             |
| Contains the text                                                                                                    | : harcourt                |         |              |                                            | Remov       |
| Available options                                                                                                    | : Date modified less than | ı       |              |                                            | Add         |
| Search results:                                                                                                    |                           |         |              |                                            | 32 files fo |
| Name                                                                                                    | Folder                    | Size    | Туре         | Date Modified                              |             |
| MILKPR.rtf                                                                                                    | files/2007_038_015/[root] | 5.3 kB  | RTF document | Wednesday, September 17 1997 at 4:26:04 AM |             |
| MILKPRCR.rtf                                                                                                    | files/2007_038_015/[root] | 31.2 kB | RTF document | Wednesday, September 17 1997 at 4:27:02 AM |             |
| PGBIO.rtf                                                                                                    | files/2007_038_015/[root] | 11.9 kB | RTF document | Wednesday, September 17 1997 at 4:42:42 AM |             |
| PGCHRON.rtf                                                                                                    | files/2007_038_015/[root] | 14.1 kB | RTF document | Wednesday, September 17 1997 at 4:42:58 AM |             |
| PGCHRON                                                                                                    | files/2007_038_024/[root] | 9.9 kB  | unknown      | Wednesday, December 1 1993 at 11:37:46 AM  |             |
| MILKPR                                                                                                    | files/2007_038_025/[root] | 2.7 kB  | unknown      | Tuesday, December 17 1991 at 7:42:58 AM    |             |
| PGBIO                                                                                                    | files/2007_038_025/[root] | 7.7 kB  | unknown      | Saturday, January 4 1997 at 12:24:42 PM    |             |
| MWPRIH95                                                                                                    | files/2007_038_028/[root] | 65.3 kB | unknown      | Wednesday, October 11 1995 at 12:17:58 PM  |             |
| PGBIO                                                                                                    | files/2007 038 028/[root] | 7760    | unknown      | Friday, July 28 1995 at 12:34:06 PM        |             |

# BitCurat

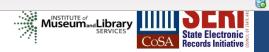

## BitCurator:

Reports

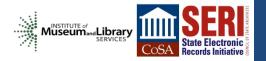

#### 😣 🔵 🔲 BitCurator-0.3.0 [Running] - Oracle VM VirtualBox **BitCurator Forensics GUI** 🔜 🖾 📬 🐠) 4:07 PM 🗜 BitCurator 🔱 x - D metadata 0 **Bitcurator Reports** Computer -> Q Search media sf\_borndigital 2007\_038 2007\_038\_001 metadata ( INA 👝 Home Name ▼ Size Туре Date Modified Fiwalk XML Annotated Features Reports Desktop annotated 2 items folder Fri 09 Aug 2013 ( Produces Office Open XML and PDF reports to assist in image analysis Documents 2 bulk 43 items folder Fri 09 Aug 2013 ( Downloads Fiwalk XML File 2007\_038\_001.csv 546 bytes CSV document Fri 09 Aug 2013 ( 7\_038/2007\_038\_001/metadata/2007\_038\_001.xml .... Music home 2007\_038\_001.xml 7.8 kB XML document Fri 09 Aug 2013 ( Pictures Annotated Feature Files Directory Videos /media/sf borndigital/2007 038/2007 038 001/me .... File System 围 **Output Directory For Reports:** Trash digital/2007 038/2007 038 001/metadata/reports .... Network 1 Browse Net... Config File (optional): /Path/To/file .... Command Line Output: >\_ Close Cancel OK 'n -BitCurat

🔞 💿 🖉 🗗 🛄 🚺 🚱 Right Ctrl

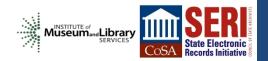

#### 😣 🔵 🔲 BitCurator-0.3.0 [Running] - Oracle VM VirtualBox **BitCurator Forensics GUI** 🔜 🖾 📬 🐠) 4:08 PM 💄 BitCurator 🔱 × - □ metadata 0 **Bitcurator Reports** Computer Q Search \_\_\_\_\_ media sf borndigital 2007 038 2007 038 001 metadata --Home Name Size Туре Date Modified Fiwalk XML Annotated Features Reports Desktop annotated 2 items folder Fri 09 Aug 2013 0 Produces Office Open XML and PDF reports to assist in image analysis Documents R bulk 43 items folder Fri 09 Aug 2013 0 Downloads Fiwalk XML File 7 items folder Fri 09 Aug 2013 0 reports 7\_038/2007\_038\_001/metadata/2007\_038\_001.xml .... Music home 546 bytes CSV document Fri 09 Aug 2013 0 2007\_038\_001.csv Pictures 7.8 kB XML document 2007\_038\_001.xml Fri 09 Aug 2013 0 Annotated Feature Files Directory I Videos /media/sf borndigital/2007 038/2007 038 001/me +++ 34 bytes plain text document reports.txt Fri 09 Aug 2013 0 File System H **Output Directory For Reports:** Trash digital/2007 038/2007 038 001/metadata/reports .... Network Browse Net... Config File (optional): /Path/To/file +++ Forensics Tools Command Line Output: >> Using the default config file: /etc/bitcurator/bc report config.txt >> config\_file: >\_ >> fiwalk xmlfile: /media/sf borndigital/2007 038/2007 038 001/metada ta/2007 038 001.xml >> annotated Directory: Close Cancel OK 'n -BitCurator

😂 💿 🖉 🗬 🛄 🛄 🐼 💆 Right Ctrl

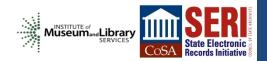

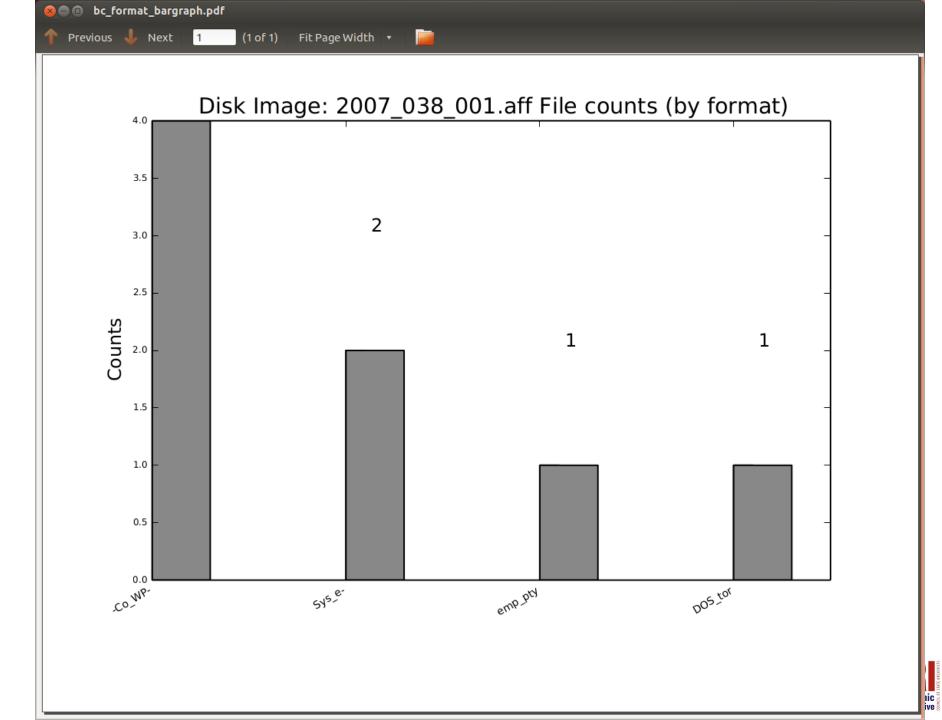

**Report: File System Statistics and Files** 

## BitCurator

### **Technical Metadata**

Found 1 Partition in this disk

Disk Image: 2007\_038\_001.aff

| Feature               | Value |
|-----------------------|-------|
| Partition             | 1     |
| PARTITION OFFSET      | 0     |
| BLOCK COUNT           | 2880  |
| FIRST BLOCK           | 0     |
| LAST BLOCK            | 2879  |
| BLOCK SIZE            | 2880  |
| FTYPE                 | 2     |
| FTYPE STR             | fat12 |
| Number of Files       | 4     |
| Total Directories     | 1     |
| Total Deleted Files   | 0     |
| Total Unused Files    | 0     |
| Files with Nlinks > 1 | 0     |
| Empty Files           | 1     |
| Big Files(> 1 MB)     | 0     |

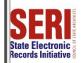

## **Report: File System Statistics and Files**

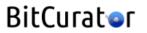

### File Format Table

Disk Image: 2007\_038\_001.aff

| Format                                      | Short Form | Files |
|---------------------------------------------|------------|-------|
| DOS floppy 1440k, x86 hard disk boot sector | DOS_tor    | 1     |
| empty                                       | emp_pty    | 1     |
| SysEx File -                                | Sys_e-     | 2     |
| (Corel/WP)                                  | -Co_WP-    | 4     |

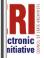

| 8 🖲 🗊 2007_038_0         | 001                                   |                                 |                             |
|--------------------------|---------------------------------------|---------------------------------|-----------------------------|
| Devices                  | 🔹 🔲 New Volume 🛛 borndigital 2007_038 | 2007_038_001 objects disk_image | 🔶 🄶 🔍 Search                |
| System Rese              | Name                                  | ▼ Size Type                     | Date Modified               |
| 40 GB Filesy             | 🔻 📄 logs                              | 0 items folder                  | Mon 12 Aug 2013 01:37:14    |
| 🖾 New Vol 🔺              | (Empty)                               |                                 |                             |
| Computer                 | 🔻 📄 metadata                          | 8 items folder                  | Tue 17 Dec 2013 02:52:41 P  |
| 📠 Home                   | annotated                             | 2 items folder                  | Fri 09 Aug 2013 01:44:05 Pl |
| Desktop                  | ▶ 📄 bulk                              | 43 items folder                 | Tue 17 Dec 2013 02:36:35 P  |
| Documents                | ▶ 📄 reports                           | 7 items folder                  | Fri 10 Jan 2014 10:52:48 AM |
| Downloads                | 2007_038_001.csv                      | 546 bytes CSV document          | Fri 09 Aug 2013 11:58:13 A  |
| Music                    | 🔗 2007_038_001.xml                    | 7.8 kB XML document             | Fri 09 Aug 2013 01:35:18 Pi |
| Pictures                 | alert_list                            | 6 bytes plain text document     | Tue 17 Dec 2013 02:37:28 F  |
| Videos                   | alert_list.txt                        | 6 bytes plain text document     | Tue 17 Dec 2013 02:39:19 F  |
| 🖾 File System<br>🗒 Trash | reports.txt                           | 34 bytes plain text document    | Fri 09 Aug 2013 02:07:55 P  |
|                          | 🔻 📄 objects                           | 1 item folder                   | Thu 05 Dec 2013 02:06:57 F  |
| Network                  | ▼ 📄 disk_image                        | 3 items folder                  | Fri 09 Aug 2013 01:29:21 P  |
|                          | 2007_038_001.aff.csv                  | 1.5 kB CSV document             | Fri 09 Aug 2013 11:13:40 A  |
|                          | 2007_038_001.aff.txt                  | 1.2 kB plain text document      | Fri 09 Aug 2013 11:13:40 A  |
|                          | 2007_038_001.aff                      | 1.5 MB program                  | Fri 09 Aug 2013 11:13:40 A  |
|                          |                                       |                                 |                             |
|                          |                                       |                                 |                             |
|                          |                                       |                                 |                             |

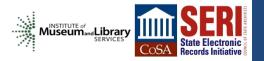

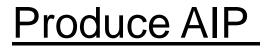

# AIP = Archival Information Package

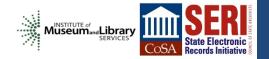

## Produce AIP

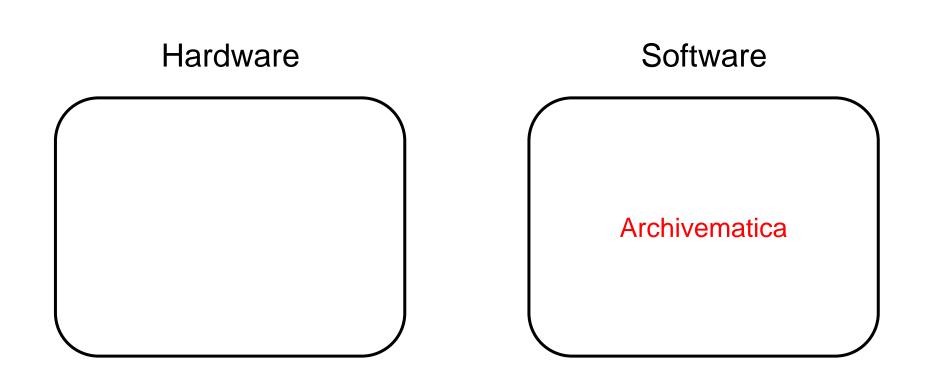

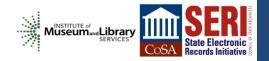

# @rchivematica.

"a free and open-source digital preservation system that is designed to maintain standards-based, long-term access to collections of digital objects"

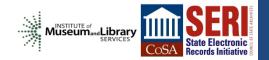

|                                                                               |                                                     |                        |               |                 | ×           |
|-------------------------------------------------------------------------------|-----------------------------------------------------|------------------------|---------------|-----------------|-------------|
| 🗧 💿 🛛 Archivematica Dashboard - Tra                                           | nsfer - Mozilla Firefox                             |                        |               |                 |             |
| Archivematica Dashboard - Tr                                                  |                                                     |                        |               |                 |             |
| en en en en en en en en en en en en en e                                      |                                                     |                        |               |                 |             |
| Iocalhost/transfer/#                                                          |                                                     |                        |               | 🗇 🔻 🕙  🕙 Google | ۹ 🖟 🏠       |
| 🧿 rchivematica. 🗖                                                             | anste Ingest Archival storage Preservation planning | Access Administration  | borndigital - |                 | Connected • |
|                                                                               |                                                     |                        |               |                 |             |
|                                                                               |                                                     |                        |               |                 |             |
| Standard -                                                                    | /home/borndigital/shareddisk/bo                     | n - Browse Start tr    | anster        |                 |             |
| Type Transfer name                                                            | Accession no.                                       |                        |               |                 |             |
|                                                                               |                                                     |                        |               |                 |             |
|                                                                               |                                                     |                        |               |                 |             |
| Transfer                                                                      | UUID                                                | Transfer start time    |               |                 |             |
| <sup>2</sup> 2007_038_001                                                     | 2dbbc8f8-c018-4c9d-b03e-cfbd4c85ab31                | 2013-11-01 12:27       | 🔁 👄           |                 |             |
| <ul> <li>Micro-service: Characterize and extract meta</li> </ul>              | adata                                               |                        |               |                 |             |
| Job: Characterize and extract metadata                                        |                                                     | Executing command(s)   |               |                 |             |
| Micro-service: Clean up names                                                 |                                                     |                        |               |                 |             |
| Job: Sanitize Transfer name                                                   |                                                     | Completed successfully | \$\$          |                 |             |
| Job: Sanitize object's file and directory nar                                 | nes                                                 | Completed successfully | <i>.</i>      |                 |             |
| Micro-service: Scan for viruses                                               |                                                     |                        |               |                 |             |
| Job: Scan for viruses                                                         |                                                     | Completed successfully |               |                 |             |
| <ul> <li>Micro-service: Extract packages</li> </ul>                           |                                                     |                        |               |                 |             |
| Micro-service: Quarantine                                                     |                                                     |                        |               |                 |             |
| Micro-service: Generate METS.xml docume                                       | nt                                                  |                        |               |                 |             |
| Micro-service: Verify transfer checksums                                      |                                                     |                        |               |                 |             |
| <ul> <li>Micro-service: Assign file UUIDs and checks</li> </ul>               |                                                     |                        |               |                 |             |
| Micro-service: Include default Transfer proce                                 | essingMCP.xml                                       |                        |               |                 |             |
| Micro-service: Rename with transfer UUID                                      |                                                     |                        |               |                 |             |
| Micro-service: Verify transfer compliance     Micro-service: Approve transfer |                                                     |                        |               |                 |             |
| Job: Approve standard transfer                                                |                                                     | Completed successfully | *             |                 |             |
| Job. Approve standard transfer                                                |                                                     | Completed successfully | 383           |                 |             |
| 2004_010_001                                                                  | 33f13af2-4370-45c2-9cdb-2a418ab8847d                | 2013-09-05 13:08       |               |                 |             |
| <ul> <li>Micro-service: Create SIP from Transfer</li> </ul>                   |                                                     |                        |               |                 |             |
| <ul> <li>Micro-service: Complete transfer</li> </ul>                          |                                                     |                        |               |                 |             |
| Micro-service: Characterize and extract meta                                  | adata                                               |                        |               |                 |             |
| <ul> <li>Micro-service: Clean up names</li> </ul>                             |                                                     |                        |               |                 |             |
| <ul> <li>Micro-service: Scan for viruses</li> </ul>                           |                                                     |                        |               |                 |             |
| <ul> <li>Micro-service: Extract packages</li> </ul>                           |                                                     |                        |               |                 |             |
| <ul> <li>Micro-service: Quarantine</li> </ul>                                 |                                                     |                        |               |                 |             |
| Micro-service: Generate METS.xml document                                     | nt                                                  |                        |               |                 |             |
| <ul> <li>Micro-service: Verify transfer checksums</li> </ul>                  |                                                     |                        |               |                 |             |
| <ul> <li>Micro-service: Assign file UUIDs and checks</li> </ul>               | sums                                                |                        |               |                 |             |
| Micro-service: Include default Transfer proce                                 | essingMCP.xml                                       |                        |               |                 |             |
| Micro-service: Rename with transfer UUID                                      |                                                     |                        |               |                 |             |
| Micro-service: Verify transfer compliance                                     |                                                     |                        |               |                 | -           |
| · Miero econico: Aporous transfer                                             |                                                     |                        |               |                 | ٢           |

ЬΒ

| ew History Bookmarks Tools Help                                                              |                                                       |                        |                          |                  |           |
|----------------------------------------------------------------------------------------------|-------------------------------------------------------|------------------------|--------------------------|------------------|-----------|
| Archivematica Dashboard - Tra                                                                | nsfer - Mozilla Firefox                               |                        |                          |                  |           |
| Archivematica Dashboard - Tr                                                                 |                                                       |                        |                          |                  |           |
| localhost/transfer/#                                                                         |                                                       |                        |                          | ी 🔻 🥙 🔀 🕶 Google | ۹ 🖟       |
|                                                                                              | ansfer Ingest Archival storage Preservation planning  | Accose Administration  | borndigital <del>-</del> |                  | Connected |
| i chivematica.                                                                               | ansier ingest. Archival storage Preservation planning | Access Administration  | borndigital              |                  | Connected |
|                                                                                              |                                                       |                        |                          |                  |           |
| Standard -                                                                                   | /home/borndigital/shareddisk/bo                       | n - Browse Start tr    | ansfer                   |                  |           |
| rpe Transfer name                                                                            | Accession no.                                         |                        |                          |                  |           |
|                                                                                              |                                                       |                        |                          |                  |           |
| ransfer                                                                                      | UUID                                                  | Transfer start time    |                          |                  |           |
| 2007_038_001                                                                                 | 2dbbc8f8-c018-4c9d-b03e-cfbd4c85ab31                  |                        |                          |                  |           |
| Micro-service: Create SIP from Transfer                                                      |                                                       | 2010-11-01 12:27       |                          |                  |           |
| Job: Create SIP(s) [?]                                                                       |                                                       | Awaiting decision      | Actions 🚽                |                  |           |
| Job: Load options to create SIPs                                                             |                                                       | Completed successfully |                          |                  |           |
| Job: Check transfer directory for objects                                                    |                                                       | Completed successfully |                          |                  |           |
| Micro-service: Complete transfer                                                             |                                                       | completed successfully | 202                      |                  |           |
| Micro-service: Characterize and extract meta                                                 | adata                                                 |                        |                          |                  |           |
| Job: Load labels from metadata/file_labels.                                                  | .csv                                                  | Completed successfully |                          |                  |           |
| Job: Identify Files ByExtension                                                              |                                                       | Completed successfully |                          |                  |           |
| Job: Characterize and extract metadata                                                       |                                                       | Completed successfully | <b>\$</b>                |                  |           |
| Micro-service: Clean up names                                                                |                                                       |                        | 1 322                    |                  |           |
| Job: Sanitize Transfer name                                                                  |                                                       | Completed successfully | ()<br>()                 |                  |           |
| Job: Sanitize object's file and directory nar                                                | mes                                                   | Completed successfully | \$                       |                  |           |
| Micro-service: Scan for viruses                                                              |                                                       |                        |                          |                  |           |
| Job: Scan for viruses                                                                        |                                                       | Completed successfully |                          |                  |           |
| Micro-service: Extract packages                                                              |                                                       |                        |                          |                  |           |
| Micro-service: Quarantine                                                                    |                                                       |                        |                          |                  |           |
| Micro-service: Generate METS.xml docume                                                      | nt                                                    |                        |                          |                  |           |
| Micro-service: Verify transfer checksums                                                     |                                                       |                        |                          |                  |           |
| Micro-service: Assign file UUIDs and checks<br>Micro-service: Include default Transfer proce |                                                       |                        |                          |                  |           |
| Micro-service: Rename with transfer UUID                                                     | ssangwor xnn                                          |                        |                          |                  |           |
| Micro-service: Verify transfer compliance                                                    |                                                       |                        |                          |                  |           |
| Micro-service: Approve transfer                                                              |                                                       |                        |                          |                  |           |
| Job: Approve standard transfer                                                               |                                                       | Completed successfully |                          |                  |           |
| 2004_010_001                                                                                 | 33f13af2-4370-45c2-9cdb-2a418ab8847d                  | 2013-09-05 13:08       |                          |                  |           |
| Micro-service: Create SIP from Transfer                                                      |                                                       |                        |                          |                  |           |
| Micro-service: Complete transfer                                                             |                                                       |                        |                          |                  |           |
| Micro-service: Characterize and extract meta                                                 | adata                                                 |                        |                          |                  |           |
| Micro-service: Clean up names                                                                |                                                       |                        |                          |                  |           |
| Micro-service: Scan for viruses                                                              |                                                       |                        |                          |                  |           |
| Micro-service: Extract packages                                                              |                                                       |                        |                          |                  |           |

| wiew History Bookmarks Tools Help                                   |                                                                            |                                                                                                    |                          |                  |           |
|---------------------------------------------------------------------|----------------------------------------------------------------------------|----------------------------------------------------------------------------------------------------|--------------------------|------------------|-----------|
| 🛞 🗇 🗊 Archivematica Dashboard - Ingest                              | - Mozilla Firefox                                                          |                                                                                                    |                          |                  |           |
| 🕄 Archivematica Dashboard - Ing 🛛 🕂                                 |                                                                            |                                                                                                    |                          |                  |           |
|                                                                     |                                                                            |                                                                                                    |                          |                  |           |
| localhost/ingest/                                                   |                                                                            |                                                                                                    |                          | ी 🔻 🕲 🛿 🕶 Google | ۹ 🕹 🕯     |
| 8 rchivematica. Transf                                              | er <sup>3</sup> Ingest <sup>1</sup> Archival storage Preservation planning | Access Administration                                                                                          | borndigital <del>-</del> |                  | Connected |
|                                                                     |                                                                            |                                                                                                    |                          |                  |           |
|                                                                     |                                                                            | 1                                                                                                    |                          |                  |           |
| Any                                                                 | Keyword                                                                    | Search transfer backlog                                                                                        | Show files?              |                  |           |
| Add New                                                             |                                                                            |                                                                                                    |                          |                  |           |
|                                                                     | 1005                                                                       | The second second second second second second second second second second second second second second second s |                          |                  |           |
| Submission Information Package                                      | UUID                                                                       | Ingest start time                                                                                              |                          |                  |           |
| og 2007_038_001                                                     | e2c46162-e037-4ff4-ab83-2e7c6e675ace                                       | 2013-11-01 12:31                                                                                               |                          |                  |           |
| <ul> <li>Micro-service: Normalize</li> </ul>                        |                                                                            |                                                                                                    | 1 1122                   |                  |           |
| Job: Select format identification tool                              |                                                                            | Awaiting decision                                                                                              | Actions                  |                  |           |
| Job: Set resume link after tool selected.                           |                                                                            | Completed successfully                                                                                         | - (¢                     |                  |           |
| Job: Find options to normalize as                                   |                                                                            | Completed successfully                                                                                         | <i></i>                  |                  |           |
| Job: Move to workFlowDecisions-createDip dire                       | ectory                                                                     | Completed successfully                                                                                         |                          |                  |           |
| Job: Grant normalization options for no pre-exis                    | sting DIP                                                                  | Completed successfully                                                                                         | - ( <b>†</b>             |                  |           |
| Job: Set remove preservation and access norm                        | nalized files to renormalize link.                                         | Completed successfully                                                                                         | - (g):                   |                  |           |
| Job: Check for Access directory                                     |                                                                            | Completed successfully                                                                                         |                          |                  |           |
| Job: Check for Service directory                                    |                                                                            | Completed successfully                                                                                         |                          |                  |           |
| Job: Identify manually normalized files                             |                                                                            | Completed successfully                                                                                         |                          |                  |           |
| Micro-service: Clean up names                                       |                                                                            |                                                                                                    |                          |                  |           |
| <ul> <li>Micro-service: Remove cache files</li> </ul>               |                                                                            |                                                                                                    |                          |                  |           |
| <ul> <li>Micro-service: Include default SIP processingMC</li> </ul> |                                                                            |                                                                                                    |                          |                  |           |
| <ul> <li>Micro-service: Rename SIP directory with SIP U</li> </ul>  | UID                                                                        |                                                                                                    |                          |                  |           |
| Micro-service: Verify transfer compliance                           |                                                                            |                                                                                                    |                          |                  |           |
| Micro-service: Verify SIP compliance                                |                                                                            |                                                                                                    |                          |                  |           |
| Micro-service: Approve SIP creation                                 |                                                                            |                                                                                                    |                          |                  |           |
| <b>4</b> 2004_010_030                                               | 13dfb75e-3468-4b84-be83-1db2a8e2d58b                                       | 2013-09-06 16:41                                                                                               | 0                        |                  |           |
| Micro-service: Upload DIP                                           |                                                                            |                                                                                                    |                          |                  |           |
| Job: Upload DIP                                                     |                                                                            | Awaiting decision                                                                                              | Actions 🔸                |                  |           |
| Micro-service: Store AIP                                            |                                                                            |                                                                                                    |                          |                  |           |
| Micro-service: Prepare AIP                                          |                                                                            |                                                                                                    |                          |                  |           |
| <ul> <li>Micro-service: Prepare DIP</li> </ul>                      |                                                                            |                                                                                                    |                          |                  |           |
| Micro-service: Process metadata directory                           |                                                                            |                                                                                                    |                          |                  |           |
| <ul> <li>Micro-service: Process submission documentation</li> </ul> | on                                                                         |                                                                                                    |                          |                  |           |
| <ul> <li>Micro-service: Normalize</li> </ul>                        |                                                                            |                                                                                                    |                          |                  |           |
| <ul> <li>Micro-service: Clean up names</li> </ul>                   |                                                                            |                                                                                                    |                          |                  |           |
| Micro-service: Remove cache files                                   |                                                                            |                                                                                                    |                          |                  |           |
| <ul> <li>Micro-service: Include default SIP processingMC</li> </ul> |                                                                            |                                                                                                    |                          |                  |           |
| <ul> <li>Micro-service: Rename SIP directory with SIP U</li> </ul>  | UID                                                                        |                                                                                                    |                          |                  |           |
| Micro-service: Verify transfer compliance                           |                                                                            |                                                                                                    |                          |                  |           |
| <ul> <li>Micro-service: Verify SIP compliance</li> </ul>            |                                                                            |                                                                                                    |                          |                  |           |

3 601

 $\times$  1 😵 🔵 💿 🛛 Archivematica Dashboard - Ingest - Mozilla Firefox 🙆 Archivematica Dashboard - Ing... 📑 20 Iocalhost/ingest/ 🔻 🥙 🔡 🔻 Google Q 🕹 🏠 **Orchivematica** Transfer <sup>3</sup> Ingest Archival storage Preservation planning Access Administration borndigital -Connected . Any -Keyword Search transfer backlog Show files? Add New Submission Information Package UUID Ingest start time 2007 038 001 0 e2c46162-e037-4ff4-ab83-2e7c6e675ace 2013-11-01 12:31 ▶ Micro-service: Store AIP 3 Job: Remove the processing directory Completed successfully -03 Job: Store the AIP Completed successfully 3 Job: Move to processing directory Completed successfully Job: Store AIP location Completed successfully 100 3 Job: Store AIP [?] Completed successfully 33 Job: Move to the store AIP approval directory Completed successfully ▶ Micro-service: Prepare AIP -02 Job: Removed bagged files Completed successfully Job: Set bag file permissions Completed successfully Sec. 100 Job: Compress AIP Completed successfully 1 Job: Select compression level Completed successfully 33 Job: Select compression algorithm Completed successfully -Job: Prepare AIP Completed successfully 300 Completed successfully Job: Index AIP contents Job: Generate METS.xml document 3 Completed successfully Job: Remove empty manual normalization directories Completed successfully -03 200 Job: Copy transfers metadata and logs Completed successfully 102 Job: Verify checksums generated on ingest Completed successfully 1 Job: Remove files without linking information (failed normalization artifacts etc.) Completed successfully ▶ Micro-service: Upload DIP Job: Upload DIP Awaiting decision Actions • ► Micro-service: Prepare DIP Micro-service: Process metadata directory Micro-service: Process submission documentation Micro-service: Normalize Job: Load finished with manual normalized link Completed successfully 50 3 Job: Check for manual normalized files Completed successfully -03 Completed successfully Job: Set file permissions 3 Job: Move to processing directory Completed successfully - Con Job: Set resume link after handling any manual normalized files Completed successfully 1

Completed successfully

Job: Approve normalization [?]

| )t                            |                              |                  |                       |           |                    |               |                |     |
|-------------------------------|------------------------------|------------------|-----------------------|-----------|--------------------|---------------|----------------|-----|
| 🛞 🗐 💿 Archivematica Dashboard | - Archival storage           | Mozilla Firefox  |                       |           |                    |               |                |     |
| 🙆 Archivematica Dashboard 🕷   | http://localco               | 8HbGGVw/         | file:///home/66       | 675ace.xm | l × 🕂              |               |                |     |
| Iocalhost/archival-storage/   |                              |                  |                       |           |                    |               | 🗇 🔻 🕲 🛛 Google | 🖟 🧟 |
| erchivematica                 | Transfer <sup>3</sup> Ingest | Archival storage | Preservation planning | Access    | Administration     | borndigital - |                |     |
|                               |                              |                  |                       |           |                    |               |                |     |
| Ar                            | iy                           | - Keyword        |                       | - Searc   | h archival storage | Show files?   |                |     |

Add New

۱s

#### Browse archival storage Total size: 28.80 MB Total files: 2376 indexed

| AIP          | Size *  | UUID a                               | Date stored      |
|--------------|---------|--------------------------------------|------------------|
| 2004_010_001 | 0.70 MB | 74bb5cd2-1d70-44ac-8ba1-33b520c16083 | 2013-09-05 13:24 |
| 2004_010_003 | 0.74 MB | 7c84cf12-1094-4e73-97fe-e8993a976664 | 2013-09-05 14:48 |
| 2007_038_001 | 0.40 MB | f90358a0-7102-41af-9d91-5ea3b79744b6 | 2013-05-29 16:16 |
| 2007_038_002 | 0.30 MB | bac7b381-008d-44df-91b4-ff424ec55373 | 2013-05-30 11:37 |
| 2007_038_004 | 4.10 MB | 5250ebb5-5832-4f6d-8afc-33743416186b | 2013-06-17 15:44 |
| 2007_038_005 | 5.20 MB | 253d5d3f-986c-471e-a3da-f42130ba071e | 2013-06-19 10:47 |
| 2007_038_006 | 4.20 MB | 092d9b83-c022-4e63-bfb1-180aef16710d | 2013-06-19 11:28 |
| 2007_038_007 | 4.31 MB | 706d004d-8370-445a-b458-59d15b25bf3d | 2013-06-19 11:41 |
| 2007_038_009 | 4.34 MB | 754f7859-fc22-4447-8ee6-206830ac7d00 | 2013-06-19 12:38 |
| 2007_038_015 | 4.51 MB | 7f85597b-1b6f-46b0-941e-f8af198c1967 | 2013-06-19 14:50 |

Showing 1-10 of 35

Next

| Veb Browser                                                                                                    |
|----------------------------------------------------------------------------------------------------|
| 😣 🖨 🗊 Mozilla Firefox                                                                                                    |
| 8 Archivematica Dashboard 🛪 🦳 http://localcc8HbGGVw/ 🛪 🛄 file:///home/6e675ace.xml 🗱 🕂                                                                                                    |
| 🔄 🗑 file:///home/borndigital/.cache/.fr-EmMcTq/2007_038_001-e2c46162-e037-4ff4-ab83-2e7c6e675ace/data/METS.e2c46162-e037-4ff4-ab83-2e7c6 🗇 📽 Google 🔍 🕹                                              |
|                                                                                                    |
| This XML file does not appear to have any style information associated with it. The document tree is shown below.                                                                                    |
|                                                                                                    |
| - <mets xsi:schemalocation="http://www.loc.gov/METS/ http://www.loc.gov/standards/mets/version18/mets.xsd"></mets>                                                                                   |
| <metshdr createdate="2013-11-01T18:36:46"></metshdr><br>- <amdsec id="amdSec 1"></amdsec>                                                                                                    |
| -< amdSec ID = amdSec I ><br>-< techMD ID = "techMD 1" >                                                                                                    |
|                                                                                                    |
| - <mdwrap mdtype="PREMIS:OBJECT"><br/>-<xmldata></xmldata></mdwrap>                                                                                                    |
| - <object version="2.2" xsi:schemalocation="info:lc/xmlns/premis-v2 http://www.loc.gov/standards/premis/v2/premis-v2-2.xsd" xsi:type="file"></object>                                                |
| - <object http:="" prems="" prems-v2-2.xsd="" standards="" v2="" version="2.2" www.ioc.gov="" xsi:schemalocation="mo:r/xmms/prems-v2" xsi:type="me"> -<objectidentifier></objectidentifier></object> |
| <objectidentifiertype>UUID</objectidentifiertype>                                                                                                    |
| <objectidentifiervalue>86660b58-459f-47e5-a024-f06bf2d8ed82</objectidentifiervalue>                                                                                                    |
|                                                                                                    |
| - <objectcharacteristics></objectcharacteristics>                                                                                                    |
| <compositionlevel>0</compositionlevel>                                                                                                    |
| - <fixity></fixity>                                                                                                    |
| <pre><massagedigestalgorithm>sha256</massagedigestalgorithm></pre>                                                                                                    |
| - <messagedigest></messagedigest>                                                                                                    |
| db800ae1daeff77c250516f9c72ff4a501be1c6bb59ddaa1f7f3b3e8fdf821da                                                                                                    |
|                                                                                                    |
|                                                                                                    |
| <size>1528</size>                                                                                                    |
| - <format></format>                                                                                                    |
| - <formatdesignation></formatdesignation>                                                                                                    |
| <formatname>Comma Separated Values</formatname>                                                                                                    |
| <formatversion></formatversion>                                                                                                    |
|                                                                                                    |
| - <formatregistry></formatregistry>                                                                                                    |
| <formatregistryname>PRONOM</formatregistryname>                                                                                                    |
| <formatregistrykey>x-fmt/18</formatregistrykey>                                                                                                    |
|                                                                                                    |
|                                                                                                    |
| - <objectcharacteristicsextension></objectcharacteristicsextension>                                                                                                    |
| - <fits <="" th="" version="0.6.1" xsi:schemalocation="http://hul.harvard.edu/ois/xml/ns/fits/fits_output http://hul.harvard.edu/ois/xml/xsd/fits/fits_output.xsd"></fits>                           |
| timestamp="11/1/13 12:29 PM">                                                                                                    |
| - <identification status="CONFLICT"></identification>                                                                                                    |
| - <identity format="Plain text" mimetype="text/plain" toolname="FITS" toolversion="0.6.1"></identity>                                                                                                |
| <tool toolname="file utility" toolversion="5.09"></tool>                                                                                                    |
|                                                                                                    |
| - <identity format="MPEG 1/2 Audio Layer 3" mimetype="audio/mpeg" toolname="FITS" toolversion="0.6.1"></identity>                                                                                    |
| <tool toolname="Exiftool" toolversion="7.74"></tool>                                                                                                    |
|                                                                                                    |
| - <identity format="Comma Separated Values" mimetype="text/csv" toolname="FITS" toolversion="0.6.1"></identity>                                                                                      |
| <tool toolname="Droid" toolversion="3.0"></tool>                                                                                                    |
|                                                                                                    |

#### Produce AIP

## Archivematica

#### Current

#### Future

Using version 0.10 on dedicated workstation (testing as virtual server) Install version 1.0 on server with multiple client nodes (workstations)

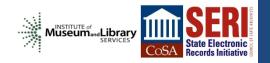

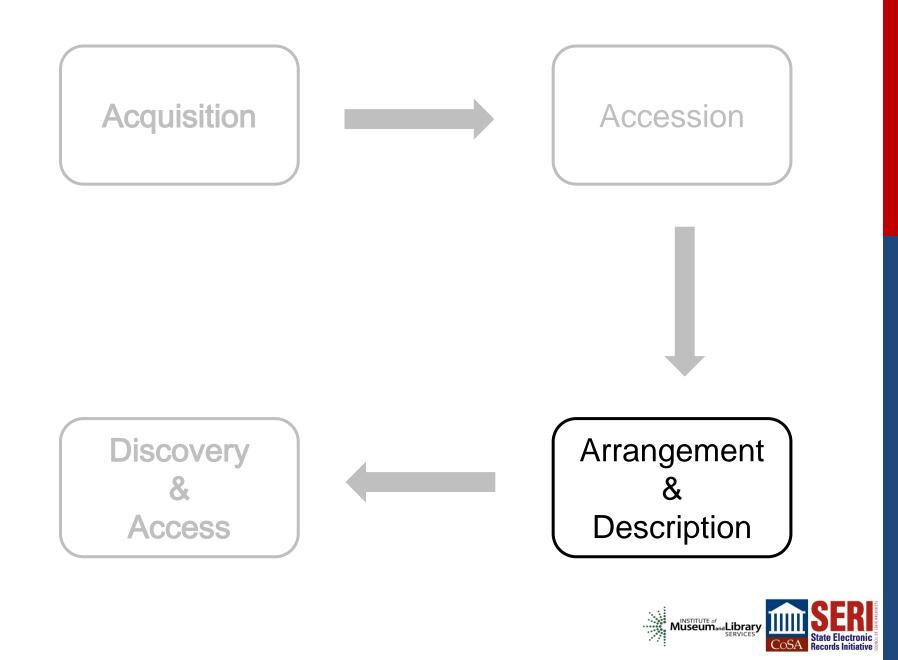

## <u>A & D</u>

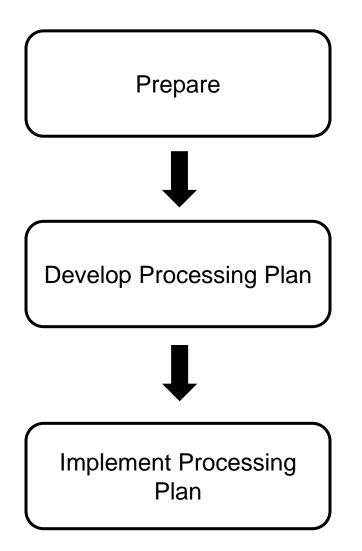

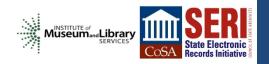

## <u>A & D</u>

#### Current

 Integrate Born Digital materials into existing A&D process / tools (mix of Excel, Word, XMetal XML editor)

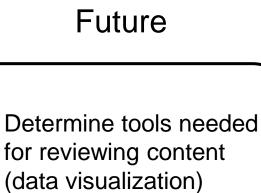

 Integrate Born Digital materials into collection management system

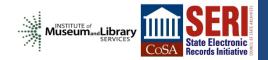

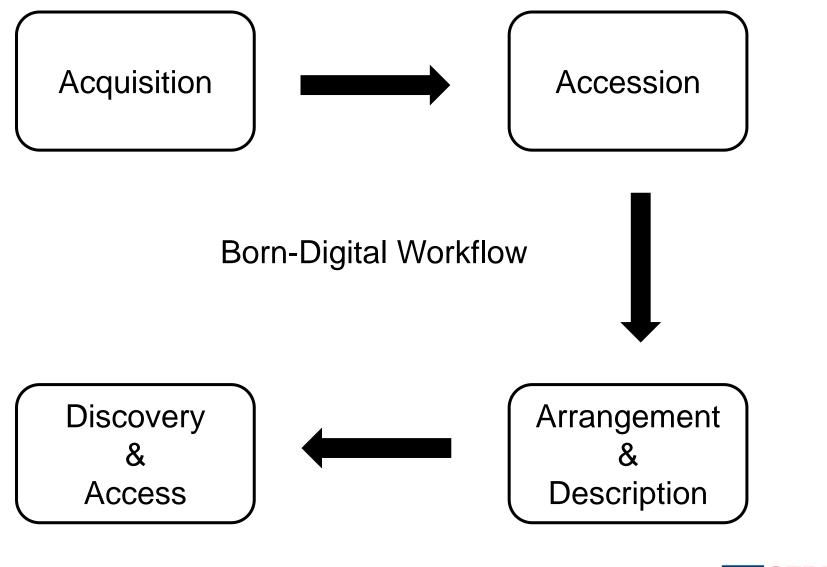

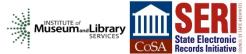

#### Lessons Learned

- Embrace iterative approach (use what you have and get what you need when you need it)
- Capture as much metadata as possible (descriptive, structural, administrative)
- Start with workflow requirements (what needs to be done) then test tools (what things will get it done)
- Build flexibility into system (may not always be ideal scenarios)

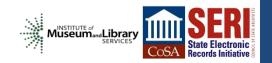

## **Open Source - Issues**

- May require specific IT environment (Linux)
- Tools likely to change quickly
- User interfaces / experience may be simple
- Will need ongoing support from IT / Systems staff

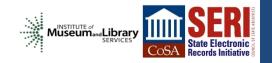

## **Open Source - Benefits**

- Limited initial resources needed to install and test
- Provides opportunity to engage systems / IT in new areas
- Designed and developed in collaboration with archival community
- Direct communication channels to contribute to / modify development roadmap
- Quickly build initial standards-compliant workflow

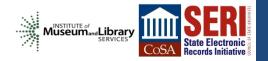

#### **Resources**

FC5205 Disk Image http://www.deviceside.com/fc5025.html

> Kryoflux http://www.kryoflux.com/

BitCurator http://www.bitcurator.net/

Archivematica

https://www.archivematica.org/wiki/Main\_Page

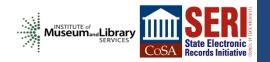

# Thanks!

## <u>sam.meister@mso.umt.edu</u> @samalanmeister

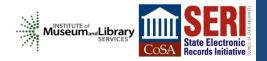

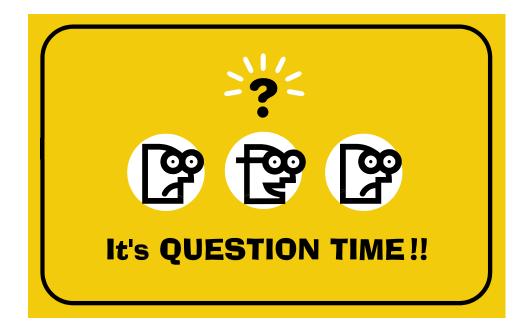

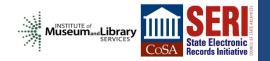

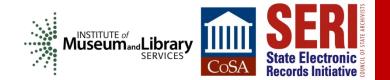

# WRAP-UP

- Post-webinar survey in follow-up email
- SERI Educational Webinars every second Tuesday
- Webinar schedule will be posted soon
- All webinar slides available from the SERI webinar page: <u>http://www.statearchivists.org/seri/STEP/SERI\_Educational\_Webinars.htm</u>